# Dialog 4220 Lite/Dialog 4222 Office

Téléphones systèmes pour Ericsson MD110 et Ericsson MX-ONE™ Telephony Switch

# Manuel de l'utilisateur

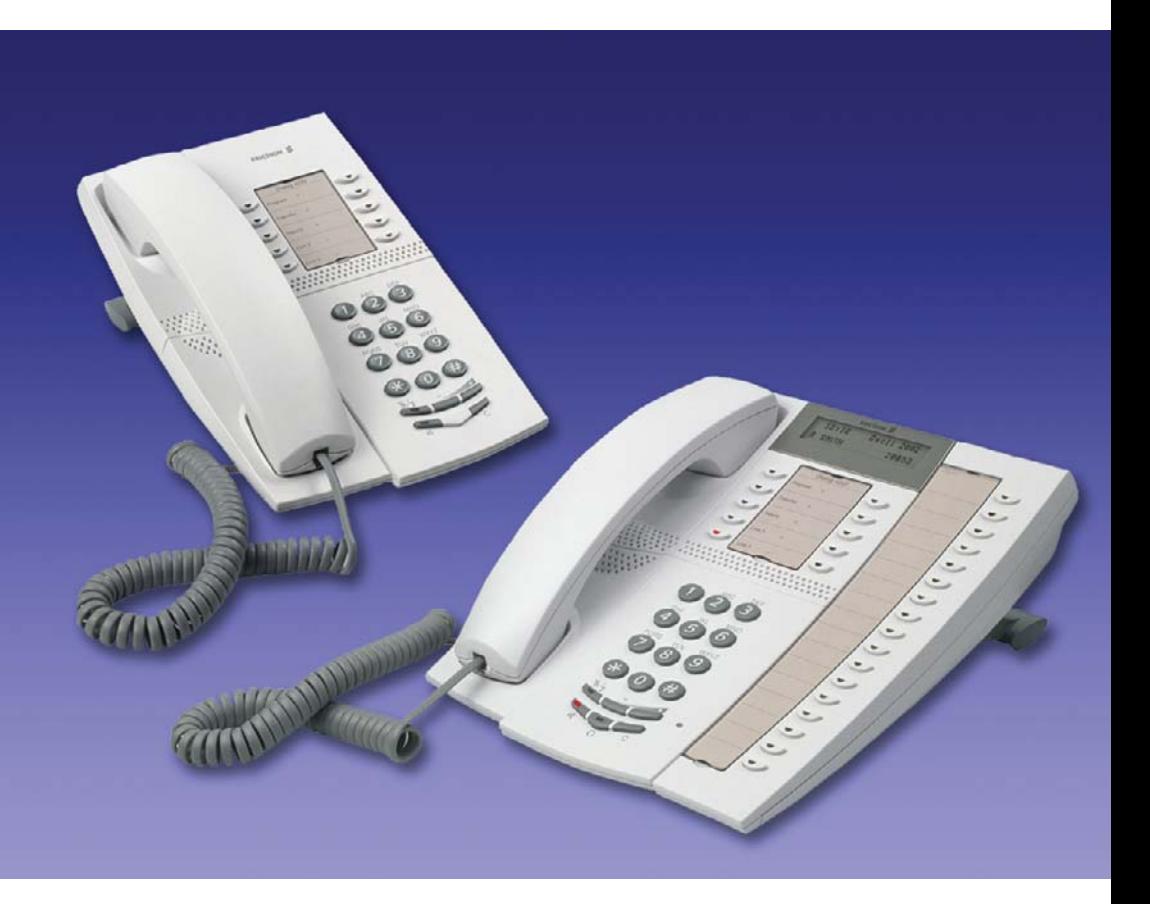

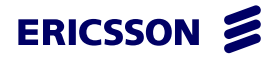

FR/LZT 103 060 R4A © Ericsson Enterprise AB 2006

# Tables des matières

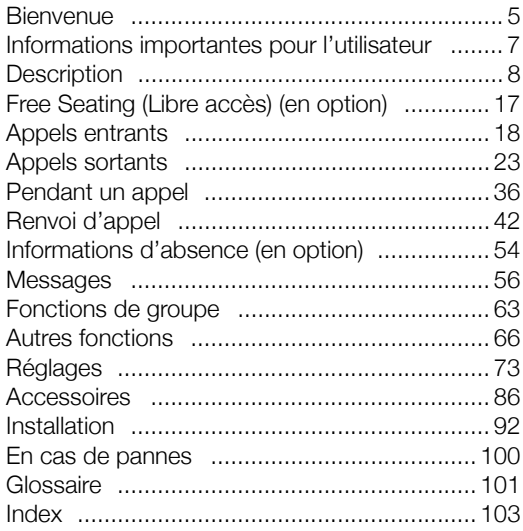

Tables des matières

# <span id="page-4-0"></span>**Bienvenue**

Bienvenue ! Vous avez entre les mains le manuel de l'utilisateur des téléphones *Ericsson Dialog 4220 Lite* et *Ericsson Dialog 4222 Office*. Ce manuel décrit les fonctions des téléphones lorsqu'ils sont connectés à un **Ericsson MD110** ou **Ericsson MX-ONE™ Telephony Switch**.

Les fonctions et caractéristiques de ces téléphones sont conçues pour répondre aux besoins de l'utilisateur dans toutes les situations.

Le manuel de l'utilisateur décrit les fonctions et caractéristiques des téléphones *Ericsson Dialog 4220 Lite* et *Ericsson Dialog 4222 Office* telles qu'elles sont programmées en usine. Il se peut que vous constatiez quelques différences avec votre propre téléphone. Veuillez consulter votre administrateur système pour plus d'informations sur ce point.

Certains pays utilisent des codes distincts pour certaines fonctions. Lorsque c'est le cas, ce guide indique le code le plus répandu.

Vous pouvez télécharger la version la plus récente du manuel à l'adresse suivante :

<http://www.ericsson.com/enterprise/library/manuals.shtml>

# Copyright

Tous droits réservés. Aucune partie de cette publication ne peut être reproduite, stockée dans un système de recherche documentaire, ou transmise sous quelque forme ou quelque moyen que ce soit, électronique, mécanique, photocopie, enregistrement, ou autre, sans la permission écrite expresse de l'éditeur sauf si les conditions suivantes sont remplies.

Lorsque la présente publication est accessible sur un site Ericsson, Ericsson autorise le téléchargement et l'impression du contenu du fichier pour une utilisation privée excluant toute distribution. Aucune partie de cette publication ne peut être sujette à altération, modification ou utilisation commerciale. Ericsson dégage toute responsabilité pour tout dommage résultant de la modification ou de l'altération illicite d'une publication.

# Garantie

ERICSSON EXCLUT TOUTE GARANTIE CONCERNANT CE DOCU-MENT, Y COMPRIS, MAIS SANS SE LIMITER À CELLES-CI, LES GARANTIES IMPLICITES COMMERCIALES ET D'ADÉQUATION À UN USAGE PARTICULIER. Ericsson ne peut être tenu responsable des erreurs contenues dans le présent manuel, ni des dommages accidentels ou consécutifs liés à la fourniture, aux performances ou à l'utilisation de ce document.

# Déclaration de conformité

*Par la présente, Ericsson Enterprise AB, déclare que ce terminal est conforme aux impératifs principaux et autres dispositions applicables de la directive européenne R&TTE 1999/5/EC.*

Pour plus de détails, consultez : <http://www.ericsson.com/sdoc>.

# $\epsilon$

# <span id="page-6-0"></span>Informations importantes pour l'utilisateur

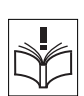

# *Consignes de sécurité*

### **Conservez soigneusement ces consignes.**

### **Lisez les consignes de sécurité avant utilisation !**

**Remarque :** *certaines mesures de sécurité doivent être prises pendant l'utilisation du téléphone ou d'équipement connecté afin de réduire les risques d'incendie, de chocs électriques et de blessures.*

- Suivez les instructions du manuel de l'utilisateur ou d'autres documents.
- Installez toujours l'équipement à un emplacement et dans un environnement pour lesquels il est conçu.
- Pour les téléphones à alimentation secteur : faites les fonctionner uniquement sur la tension secteur indiquée. Si vous ne connaissez pas le type de tension électrique alimentant le bâtiment, consultez le syndic de l'immeuble ou votre compagnie de distribution d'électricité.
- Pour les téléphones à alimentation secteur : évitez de placer le câble d'alimentation du téléphone à des endroits où il pourrait être soumis à une pression mécanique car cela risquerait de l'endommager. Si le câble ou la prise d'alimentation est endommagée, déconnectez l'appareil et contactez le personnel de maintenance.
- Les casques utilisés avec cet équipement doivent être conforme à la norme EN/IEC 60950-1 et en Australie, à la norme AS/NZS 60950: 2000.
- N'effectuez aucun changement ou modification de l'équipement sans l'accord du tiers responsable de la conformité aux normes. Des changements ou des modifications non autorisées peuvent annuler le droit de l'utilisateur de faire fonctionner l'équipement.
- N'utilisez pas le téléphone pour signaler une fuite de gaz dans le voisinage de cette fuite.
- Ne renversez aucun liquide sur le produit et ne l'utilisez pas près de l'eau, par exemple près d'une baignoire, d'un lavabo, d'un évier de cuisine, dans un sous-sol humide ou près d'une piscine.
- N'insérez, dans les ouvertures du produit, aucun objet qui n'en fasse partie ou qui ne fasse partie d'un équipement auxiliaire.
- Ne démontez pas l'appareil. Contactez un prestataire de maintenance agréé lorsque des travaux de maintenance ou de réparation sont nécessaires.
- N'utilisez pas un téléphone (sauf un téléphone sans fil) pendant un orage.

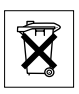

# *Mise au rebut de l'appareil*

Votre produit ne doit jamais être jeté dans les déchets ménagers. Consultez auprès des autorités locales la réglementation applicable sur la mise au rebut des produits électroniques.

# <span id="page-7-0"></span>**Description**

Téléphones Dialog 4220 Lite/4222 Office

Dialog 4220 Lite Dialog 4222 Office

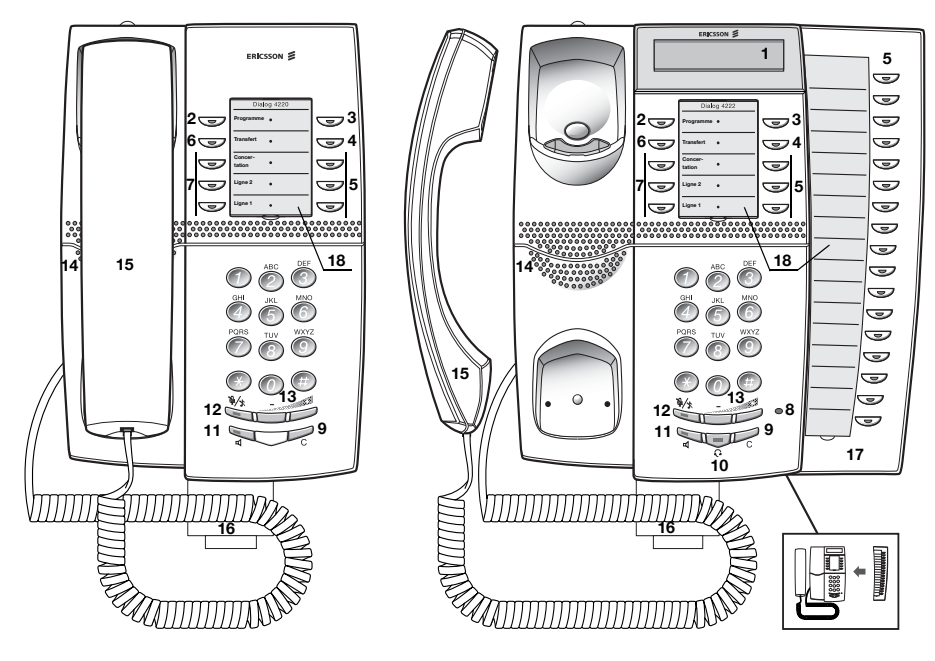

**Remarque :** *les fonctions disponibles dépendent du modèle. Les différentes sections du manuel utilisateur indiquent explicitement si une fonction quelconque diffère ou n'est pas disponible.*

# **1 Écran (Dialog 4222 Office uniquement)**

2 lignes de 20 caractères. Voir la section « [Informations à l'écran](#page-13-0) » [à la page 14.](#page-13-0)

## **2 Programmation**

Voir la section « Réglages [» à la page 73.](#page-72-0)

### **3 Rappel**

Indiquer/activer la fonction de Rappel. Voir la section « [Réception](#page-26-0)  [d'une tonalité d'occupation](#page-26-0) » à la page 27. Votre administrateur système peut supprimer l'affectation de cette fonction ou l'affecter à une autre touche de fonction programmable.

### **4 Déviation (Suivez-moi)**

Pour indiquer/activer et désactiver une Déviation (Suivez-moi). Voir la section « [Renvoi d'appel](#page-41-0) » à la page 42. Votre administrateur système peut supprimer l'affectation de cette fonction ou l'affecter à une autre touche de fonction programmable.

### **5 Touches de fonction programmables**

Programmer des numéros ou des fonctions, voir la section « [Programmation des touches de fonctions](#page-72-1) » à la page 73.

### **6 Transfert**

Transférer des appels, voir la section « [Pendant un appel](#page-35-0) » à la [page 36](#page-35-0).

### **7 Ligne à triple accès**

Traiter des appels. Les lignes Ligne 1 et Ligne 2 sont disponibles à la fois pour les appels entrants et les appels sortants. La ligne Concertation ne peut être utilisée que pour des appels sortants.

# **8 Microphone (Dialog 4222 Office uniquement)**

Utilisé en mode mains libres.

### **9 Libérer**

Mettre fin à une communication ou quitter une fonction. Équivaut à raccrocher le combiné pour mettre fin à une communication.

### **10 Touche casque**

Gérer les appels au casque et activer la configuration Casque prédéfinie. Voir la section « [Casque \(en option\)](#page-86-0) » à la page 87.

### **11 Activation/désactivation du haut-parleur**

- a. Activer l'écoute de groupe. Voir la section « [Pendant un appel](#page-35-0) » [à la page 36.](#page-35-0)
- b. Activer le mode mains libres (Dialog 4222 Office uniquement). Voir la section « [Pendant un appel](#page-35-0) » à la page 36.
- c. Activer la configuration Haut-parleur prédéfinie (Dialog 4222 Office uniquement). Voir la section « [Casque prédéfini](#page-87-0) » à la [page 88.](#page-87-0)

### **12 Mute (Secret)**

- a. Activer ou désactiver le micro pendant un appel. Voir la section « Mute (Secret) [» à la page 37](#page-36-0).
- b. Désactiver la sonnerie en mode repos ou lorsque le téléphone sonne. Voir les sections « [Désactivation de la sonnerie](#page-78-0) » à la [page 79](#page-78-0) et « [Sonnerie silencieuse](#page-79-0) » à la page 80.

### **13 Contrôle du volume**

Régler le volume. Voir la section « Réglages [» à la page 73](#page-72-0).

### **14 Haut-parleur**

### **15 Combiné**

Livré en standard avec une fonction d'aide auditive incorporée. Il est possible de connecter un combiné supplémentaire, voir la section « Accessoires [» à la page 86.](#page-85-0)

> **Attention !** *Le combiné est susceptible d'attirer et de retenir de petits objets métalliques dans la zone de contact avec l'oreille.*

- **16 Tiroir coulissant en option pour le guide de référence (en option)** Voir la section « [Tiroir coulissant \(en option\)](#page-89-0) » à la page 90.
- **17 Module de touches (en option, Dialog 4222 Office uniquement)** Avec 17 touches programmables. Il est possible de connecter un module de touches en option. Voir la section « [Module de touches](#page-85-1)  (en option) [» à la page 86.](#page-85-1) Utilisez Designation Card Manager pour concevoir et imprimer vos planches d'étiquettes pour le module de touches, voir ci-dessous.

### **18 Planche d'étiquettes**

Utilisez DCM (Designation Card Manager) pour concevoir et imprimer vos planches d'étiquettes. Cette application est fournie dans le CD Enterprise Telephone Toolbox et peut également être téléchargée à l'adresse suivante :

<http://www.ericsson.com/enterprise/library/manuals.shtml>

Pour plus d'informations, veuillez contacter votre distributeur agréé Ericsson Enterprise.

# Témoins lumineux

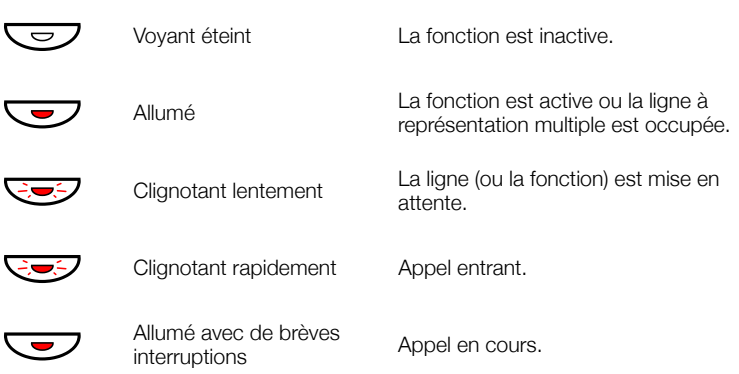

# Tonalités et signaux

Les tonalités et signaux suivants sont envoyés par l'autocommutateur à votre téléphone.

# *Caractéristiques des tonalités*

Les tonalités indiquées dans cette section sont celles qui sont les plus utilisées dans le monde. Dans de nombreux pays, une tonalité différente est utilisée dans une ou plusieurs situations.

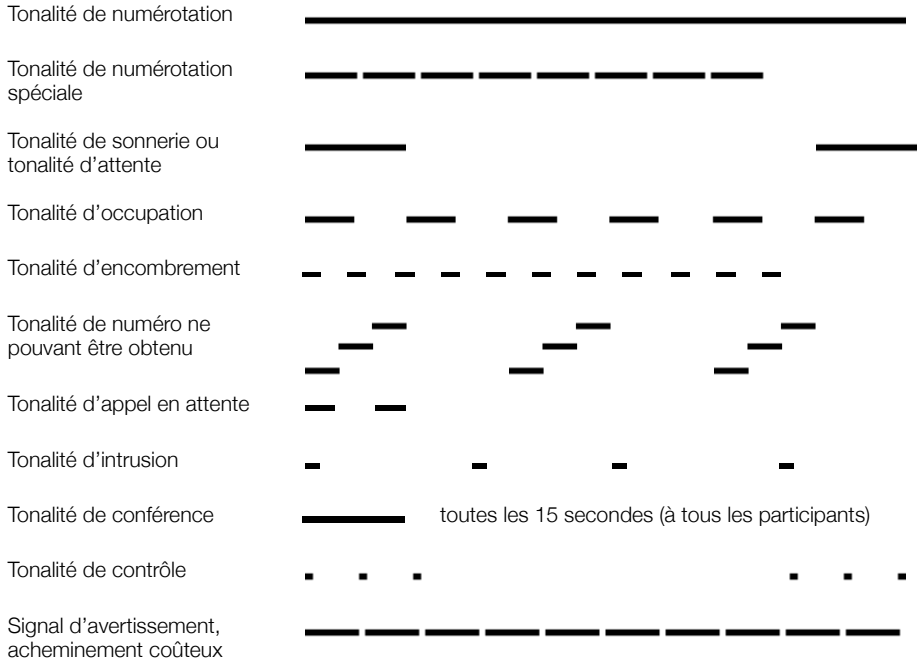

### *Sonneries*

Il existe trois sonneries différentes pour vous indiquer le type de l'appel entrant. Les sonneries mentionnées dans cette section sont celles qui sont les plus utilisées dans le monde. De nombreux pays utilisent des signaux adaptés aux norme nationales. Si vous obtenez une sonnerie qui n'est pas décrite ou que vous ne parvenez pas à identifier, contactez votre administrateur système. Sonnerie interne  $\overline{\phantom{a}}$  $\overline{\phantom{a}}$ Sonnerie extérieure - -. . Sonnerie de rappel

*Dialog 4220 Lite/Dialog 4222 Office* 13

(notification de rappel)

# <span id="page-13-0"></span>Informations à l'écran

L'écran vous fournit des informations telles que l'heure et la date, l'état de l'appel et les numéros des téléphones connectés. Les pages suivantes montrent des exemples d'affichage des informations dans divers états du téléphone.

### **Remarques :**

*l'écran n'est disponible que sur le téléphone 4222 Office.*

*Il existe deux versions des informations à l'écran, une plus ancienne et une récente ; Cette section présente les deux versions.*

*l'ordre de saisie de la date dépend du système.*

Version la plus récente des informations affichées :

Une information se terminant par des points de suspension (...) indique que le système travaille ou attend une action de votre part. Une information se terminant par un point d'exclamation (!) indique qu'il n'y a plus aucune action possible.

## *Téléphone en veille (mode veille)*

Lorsque votre téléphone est au repos, l'écran affiche des informations générales sur la ligne supérieure. La ligne inférieure indique votre numéro de poste. Dans l'exemple ci-dessous, le numéro de poste est *2222*.

Version antérieure :

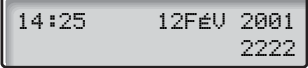

Dernière version :

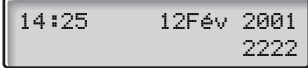

# *Appel sortant*

Lorsque vous effectuez un appel, la ligne supérieure indique l'état de l'appel, alors que la ligne inférieur affiche le numéro composé.

Version antérieure :

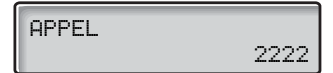

Dernière version :

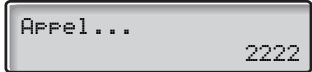

Si la ligne de votre correspondant est déviée, la ligne supérieure indique le numéro composé ainsi que les informations de déviation. La dernière version utilise le symbole de déviation >.

Version antérieure :

 3333 DIRECT 5555

Dernière version :

$$
\begin{array}{|c|c|}\n\hline\n&3333&>\text{Direct} \\
&5555&\end{array}
$$

Le numéro composé (3333, par exemple) est renvoyé directement vers le numéro 5555.

# *Appel entrant*

Lorsque vous recevez un appel, le numéro de poste de l'appelant clignote sur la ligne supérieure de l'écran.

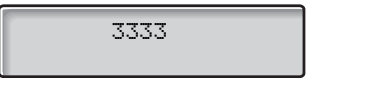

Si c'est un poste dévié qui vous appelle, la ligne supérieure affiche les informations relatives à la déviation d'appel. Le numéro de l'appelant clignote sur la ligne inférieure. La dernière version utilise le symbole de déviation >.

Version antérieure :

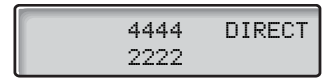

Dernière version :

 4444 >Direct 2222

Le poste 2222 a composé le numéro 4444, et l'appel est directement dévié vers votre poste.

# *Choix de la langue (en option)*

Vous pouvez choisir une des langues suivantes pour l'affichage des informations sur votre téléphone.

Chiffre de 0 à 9 = code de langue :

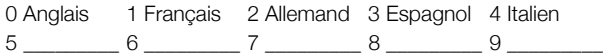

**Remarque :** *5–9 sont programmés par défaut pour l'anglais. Vous pouvez les modifier pour d'autres langues dans chaque pays.*

Pour sélectionner une langue :

# $*08*$  Composez ce code.<br>(0 - 9) Entrez le code de lar

**(** 0 **–** 9 **) Entrez le code de langue.**

# í **Appuyez sur cette touche.**

# <span id="page-16-0"></span>Free Seating (Libre accès) (en option)

La fonction de libre accès est destinée aux personnes ayant un numéro de poste au bureau mais ne disposant pas d'un combiné téléphonique personnel. Par exemple, des employés à horaires variables ou travaillant le plus clair de leur temps hors du bureau, etc. Comme utilisateur du libre accès, lorsque vous travaillez au bureau, vous vous connectez par l'intermédiaire de n'importe quel poste libre auquel sera temporairement affecté votre numéro d'extension et vos droits système.

## *Pour vous connecter*

- $*11*$  Composez ce code.<br>  $\frac{888}{200}$   $\vee$   $\qquad \qquad -1$   $\qquad \qquad \qquad \cdots$ 
	- $\frac{\circledcirc}{\circledcirc}$   $\times$  **Entrez le code d'autorisation et appuyez sur cette touche.**

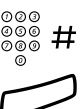

⊗⊗⊚<br>ම®® # **Entrez votre numéro de téléphone et appuyez sur cette touche.** 

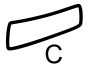

Appuyez sur cette touche pour terminer la procédure. L'écran affiche votre numéro de téléphone.

*Pour vous déconnecter*

#11# **Composez ce code.**

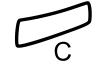

í **Appuyez sur cette touche pour terminer la procédure.**

# <span id="page-17-0"></span>Appels entrants

# Répondre aux appels

Une sonnerie et un témoin lumineux clignotant vous informent d'un appel entrant.

> **Remarque :** *si la fonction Sonnerie en parallèle est activée, l'appel sonnera sur plusieurs téléphones, voir la section « [Sonnerie en parallèle](#page-20-0) » à la page 21.*

# *Sur Ligne 1*

En règle générale, vous recevrez des appels sur la ligne Ligne 1.

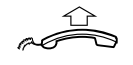

**Décrochez le combiné.**

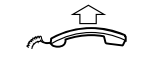

*Sur toute autre ligne* **Décrochez le combiné.**

**E** $\overline{\mathcal{G}}$  Ligne Appuyez sur la touche qui clignote.

# *Mode mains libres*

*(Dialog 4222 Office uniquement.)*

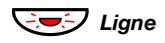

ÖÔ*Ligne* **Appuyez sur la touche qui clignote.** Vous êtes en communication avec votre correspondant au moyen du haut-parleur et du micro.

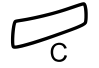

í **Appuyez sur cette touche pour mettre fin à l'appel en mode mains libres.**

# *À partir d'un autre poste*

Vous pouvez répondre à un appel destiné à un autre poste.

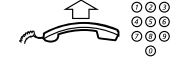

- **Composez le numéro du poste appelé.**
- 4 **Appuyez sur cette touche (France).**
- 8 **Appuyez sur cette touche (Belgique, Suisse).**

**Remarque :** *vous pouvez également appuyer sur la touche Mise en attente/Prise d'appel. (La touche de fonction est programmée par vous.)*

# Répondre à un second appel pendant une communication

Si votre téléphone est programmé avec une touche 2e accès libre, il est possible de recevoir un second appel à condition que cette fonction soit activée.

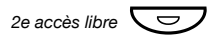

2e accès libre  $\Box$  **Appuyez sur cette touche pour activer ou désactiver la fonction.** Le témoin est allumé quand la fonction « 2e accès libre » est activée.

> **Remarque :** *touche de fonction préprogrammée par votre administrateur système.*

Lorsque vous êtes en communication sur Ligne 1 et que Ligne 2 clignote, signalant un nouvel appel entrant :

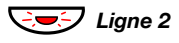

 $\nabla$  *Ligne 2* Appuyez sur cette touche pour répondre. Le premier appel est mis en attente.

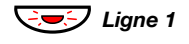

ÖÔ*Ligne 1* **Appuyez sur cette touche pour revenir au premier appel.** Le deuxième appel est mis en attente. Vous êtes en communication avec le premier correspondant.

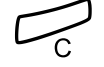

í **Appuyez sur cette touche pour couper la communication avec le correspondant connecté.**

# *Tonalité d'appel en attente*

Si l'appelant a activé la fonction « Appel en attente », vous pouvez recevoir un second appel et ce, même si la fonction « 2e accès libre » n'est pas activée sur votre poste.

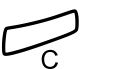

Pour répondre à l'appel en attente :

í **Appuyez sur cette touche pour couper la communication avec le correspondant connecté.** Votre téléphone sonne pour annoncer l'appel en attente.

ÖÔ*Ligne* **Appuyez à nouveau sur la touche de ligne clignotante pour** 

**recevoir le nouvel appel.**

# Ne pas déranger (NPD)

Lorsque vous activez la fonction « NPD », les appels destinés à votre poste ne sont pas indiqués. Les appels sortants peuvent cependant être effectués normalement.

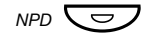

### $\overline{NPD}$  Appuyez sur cette touche pour activer ou désactiver la fonction **NPD.**

**Remarque :** *touche de fonction préprogrammée par votre administrateur système. Vous pouvez également procéder comme suit :*

\*27# **Composez ce code pour activer cette fonction,** Vous entendez une tonalité spéciale.

**ou**

#27# **composez ce code pour la désactiver.**

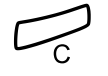

### Appuyez sur cette touche pour mettre fin à la procédure d'ac**tivation/de désactivation.**

**Remarque :** *si votre téléphone est programmé avec les fonctions « Déviation de numéros multiples » et « Ne pas déranger » (demandez à votre administrateur système), la fonction NPD peut être commandée et annulée simultanément sur toutes les lignes.*

# <span id="page-20-0"></span>Sonnerie en parallèle

**Remarque :** *cette fonction n'est disponible que sur les dernières versions des autocommutateurs.*

La fonction Sonnerie en parallèle permet de faire sonner simultanément un appel entrant sur plusieurs téléphones et d'y répondre sur l'un quelconque d'entre eux. L'avantage principal de cette fonction est d'éviter le risque de perdre des appels.

Cette fonction nécessite que tous les téléphones impliqués soient définis dans une *liste de sonnerie en parallèle* configurée et initiée par votre administrateur système. Comme seuls les appels destinés au poste principal seront distribués parmi les téléphones de la liste, il est également nécessaire de définir ce poste principal.

Un appel destiné à un poste particulier de la liste ne sera pas distribué parmi les autres téléphones de la liste et ne sonnera que sur le poste en question.

Il est possible de désactiver temporairement la sonnerie en parallèle en utilisation la fonction « Suivez-moi interne ». Voir aussi section « [Renvoi interne](#page-43-0) » à la page 44.

### *Pour désactiver temporairement la sonnerie en parallèle*

# $*$  2 1  $*$   $\frac{\degree}{\degree}$   $\overset{\degree}{\degree}$   $\overset{\degree}{\rule{0pt}{0.5pt}}$   $\vdots$  Composez ce code, le numéro de poste en question et **appuyez sur cette touche.**

Pour désactiver la sonnerie en parallèle pour tous les téléphones de la liste, suivez la procédure de désactivation de la fonction à partir du téléphone correspondant au numéro de poste principal et entrez le numéro de la position de réponse.

Pour désactiver la sonnerie en parallèle pour un téléphone spécifique de la liste, suivez la procédure de désactivation de la fonction à partir de ce téléphone et entrez son numéro de poste.

> **Remarque :** *la touche Suivez-moi ne peut être utilisée pour activer la sonnerie en parallèle.*

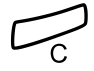

### Appuyez sur cette touche.

Le témoin de la touche Suivez-moi est allumé.

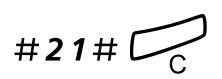

## *Pour restaurer la fonction Sonnerie en parallèle*

#21#í **Composez ce code, puis appuyez sur cette touche.** Le témoin de la touche Suivez-moi est éteint.

### **Remarques :**

*Pour restaurer la sonnerie en parallèle pour tous les téléphones de la liste, suivez la procédure de restauration de la fonction à partir du téléphone correspondant au numéro de poste principal et entrez le numéro de la position de réponse.*

*Pour restaurer la sonnerie en parallèle pour un téléphone spécifique de la liste, suivez la procédure de restauration de la fonction à partir de ce téléphone et entrez son numéro de poste.*

*La touche Suivez-moi ne peut être utilisée pour restaurer la sonnerie en parallèle.*

# <span id="page-22-0"></span>Appels sortants

# Effectuer des appels

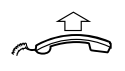

Comment effectuer des appels internes et externes :

**Décrochez le combiné et, selon le type d'appel, procédez comme suit :**

*Appels internes*

z **Composez le numéro de poste.**

# *Appels externes*

0 **Composez le(s) chiffre(s) nécessaire(s) pour obtenir une ligne extérieure.**

Tonalité d'invitation à numéroter.

**Remarque :** *le ou les chiffres utilisés dans votre bureau, par exemple* 0 *ou* 00*.*

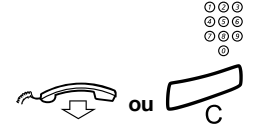

<u>。。。</u><br>∞◎◎ Composez le numéro externe.

# d**ou**í **Raccrochez le combiné ou appuyez sur cette touche pour mettre fin à la communication.**

**Remarque :** *si vous recevez une tonalité de file d'attente pendant que vous composez le ou les chiffres donnant accès à une ligne extérieure (lorsque l'option Least Cost Routing est opérationnelle sur votre système), patientez. Vous entendez une tonalité dès qu'une ligne se libère. Si la ligne sélectionnée est cataloguée « Expensive », vous entendrez une tonalité d'avertissement.*

### *Mode mains libres*

*(Dialog 4222 Office uniquement.)*

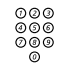

# ଡଡଡ<br>୭୭୭ **Composez le numéro.**<br> Vous êtes en communica Vous êtes en communication avec votre correspondant au moyen du haut-parleur et du micro.

### í **Appuyez sur cette touche pour mettre fin à l'appel en mode mains libres.**

**Remarque :** *il est possible d'effectuer plus rapidement vos appels en utilisant les numéros abrégés communs ou en programmant vos touches de fonction. Voir la section « [Numérotation abrégée](#page-30-0) » à la page 31.*

# Restriction de la présentation du numéro

Si vous ne souhaitez pas que votre nom et votre numéro s'affichent sur l'écran du correspondant que vous appelez, utilisez la procédure suivante.

### **Remarques :**

*cette fonction n'est disponible qu'avec les dernières versions de l'autocommutateur et il se peut qu'elle soit bloquée pour votre poste (préprogrammé par votre administrateur système).*

*La restriction de la présentation du numéro n'est valide que pour l'appel en cours ; il faut répéter la procédure chaque fois que vous souhaitez utiliser cette fonction.*

### \*42# **Composez ce code et attendez une nouvelle tonalité de numérotation.**

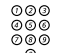

# **ଡ**ଡ®<br>ଡ®® **Composez le numéro.**

À la place de votre nom et de votre numéro, l'écran du téléphone appelé affiche Anonyme.

# Ligne externe individuelle

Pour effectuer un appel sur une ligne externe particulière :

# $×$  **0**  $×$  Composez ce code.<br>
∞∞<br>
∞⊗⊗ # Composez le numéro

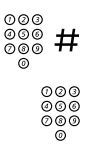

z # **Composez le numéro de la ligne externe individuelle et appuyez sur cette touche.**

©©©<br>©©©<br>©©© Composez le(s) chiffre(s) nécessaire(s) pour obtenir une ligne **extérieure et le numéro externe.**

# Recomposition du dernier numéro externe

Lorsque vous effectuez un appel extérieur, le système enregistre automatiquement tous le chiffres composés, que l'appel aboutisse ou non.

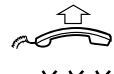

### **Décrochez le combiné.**

\*\*\* **Appuyez sur cette touche pour répéter le numéro mémorisé.** Le dernier numéro externe est automatiquement recomposé.

> **Remarque :** *vous pouvez également appuyer sur Recomposition du dernier numéro. (La touche de fonction est programmée par vous.)*

# Mémoriser un numéro externe

Lorsque vous composez un numéro externe, il vous est possible de le mémoriser afin de pouvoir le composer à nouveau automatiquement. Tout numéro préalablement mémorisé est alors effacé.

Pour mémoriser un numéro externe :

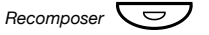

### *Recomposer*  $\left(\frac{1}{\sqrt{2}}\right)$  **Appuyez sur cette touche avant de couper la communication.**

**Remarque :** *touche de fonction préprogrammée par votre administrateur système.*

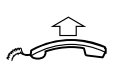

*Recomposer un numéro*

**Décrochez le combiné.**

*Recomposer*  $\bigtriangledown$  **Appuyez sur cette touche pour recomposer le numéro.** 

**Remarque :** *touche de fonction préprogrammée par votre administrateur système.*

# <span id="page-26-0"></span>Réception d'une tonalité d'occupation

Si vous appelez un numéro de poste et que vous recevez une tonalité d'occupation ou aucune réponse, ou si toutes les lignes extérieures sont occupées, vous pouvez utiliser une des méthodes suivantes :

# *Rappel*

Si un poste appelé est occupé ou qu'il ne répond pas :

- 5 **Appuyez sur cette touche (France).** Il peut être nécessaire d'attendre plusieurs secondes avant que la procédure ne soit exécutée.
- 6 **Appuyez sur cette touche (Belgique, Suisse).** Il peut être nécessaire d'attendre plusieurs secondes avant que la procédure ne soit exécutée.

**Remarque :** *vous pouvez également appuyer sur Rappel. (La touche de fonction est programmée par vous.)*

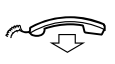

**Raccrochez le combiné pour mettre un terme à la procédure.** Vous êtes rappelé (avec la sonnerie de rappel) lorsque l'appel en cours est terminé ou la prochaine fois qu'un nouvel appel se terminera. À défaut de répondre dans les 8 secondes, le service de rappel est annulé. Pendant que vous attendez le rappel, vous pouvez effectuer et

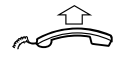

### **Lorsque vous êtes rappelé, décrochez le combiné.** Le système appelle le poste en question.

recevoir des appels comme d'habitude.

**Remarque :** *des rappels peuvent être activés vers plusieurs postes en même temps. Les rappels des lignes supplémentaires sont effectués sur la ligne « Ligne 1 ».*

Si toutes les lignes extérieures sont occupées (après avoir saisi le ou les chiffres pour obtenir une ligne) :

- 5 **Appuyez sur cette touche (France).**
- 6 **Appuyez sur cette touche (Belgique, Suisse).**

**Remarque :** *vous pouvez également appuyer sur Rappel. (La touche de fonction est programmée par vous.)*

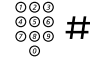

### z # **Composez le numéro de la ligne externe et appuyez sur cette touche.**

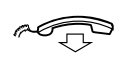

**Raccrochez le combiné pour mettre un terme à la procédure.** On vous rappelle dès qu'une ligne externe se libère (sonnerie de rappel). À défaut de répondre dans les 8 secondes, le service de rappel est annulé. Pendant que vous attendez le rappel, vous pouvez effec-

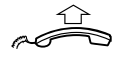

### **Lorsque vous êtes rappelé, décrochez le combiné.**

Le système appelle le numéro externe.

tuer et recevoir des appels comme d'habitude.

**Remarque :** *il n'est possible d'activer la fonction de rappel que sur une seule ligne externe occupée. Les rappels des lignes supplémentaires sont effectués sur la ligne « Ligne 1 ».*

# *Annulation d'un rappel*

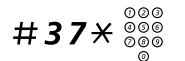

# #37\*z **Composez ce code et le numéro de poste en question.**

**Remarque :** *pour annuler un rappel sur une ligne extérieure, composez le ou les chiffres donnant accès à la ligne au lieu du numéro de poste.*

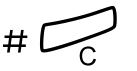

Appuyez sur ces touches.

*Annuler tous les rappels*

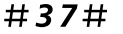

#37# **Composez ce code.**

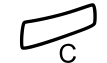

Appuyez sur cette touche.

## *Activer la mise en attente d'appel*

Si vous souhaitez contacter rapidement un poste ou une ligne externe occupé(e), vous pouvez l'en avertir au moyen d'un signal.

# 5 **Appuyez sur cette touche (Belgique, Suisse).**

# 6 **Appuyez sur cette touche (France).**

**Remarque :** *vous pouvez également appuyer sur Appel en attente. (La touche de fonction est programmée par vous.)*

Gardez le combiné décroché. Lorsque le poste ou la ligne extérieure appelé redevient libre, il ou elle sera appelé automatiquement.

> **Remarque :** *l'usage de la fonction d'appel en attente peut être bloqué pour votre poste (préprogrammé par votre administrateur système). Si l'emploi de cette fonction n'est pas autorisé, vous continuerez à recevoir la tonalité d'occupation.*

### *Intrusion sur un poste occupé*

Vous pouvez effectuer une intrusion dans un appel en cours sur un poste occupé.

4 **Appuyez sur cette touche (Belgique, Suisse).**

# 8 **Appuyez sur cette touche (France).**

**Remarque :** *vous pouvez également appuyer sur Intrusion. (La touche de fonction est programmée par vous.)*

Avant l'intrusion, une tonalité d'avertissement est envoyée aux participants à l'appel en cours. Une conférence à trois correspondants est établie et une tonalité d'avertissement retentit.

> **Remarque :** *il se peut que la tonalité d'avertissement soit désactivée pour votre système ; il se peut que la fonction Intrusion soit bloquée sur votre poste (préprogrammé par votre administrateur système). Si c'est le cas, vous recevez à chaque fois une tonalité d'occupation.*

# *Intrusion sur une ligne externe occupée*

Cette fonction vous permet d'intervenir dans une conversation sur une ligne externe occupée.

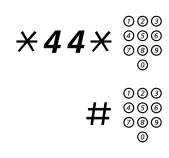

# $*44*$   $\overset{\circledcirc\circ\circ}{\circ}$  Composez ce code et le numéro de la ligne extérieure.

# # z **Appuyez sur cette touche et saisissez le ou les chiffres donnant accès à une ligne extérieure.**

Vous entendez la tonalité d'occupation.

- 4 **Appuyez sur cette touche (Belgique, Suisse).**
- 8 **Appuyez sur cette touche (France).**

**Remarque :** *vous pouvez également appuyer sur Intrusion. (La touche de fonction est programmée par vous.)*

Avant l'intrusion, une tonalité d'avertissement est envoyée aux participants à l'appel en cours. Une conférence à trois correspondants est établie et une tonalité d'avertissement retentit.

> **Remarque :** *il se peut que la tonalité d'avertissement soit désactivée pour votre système ; il se peut que la fonction Intrusion soit bloquée sur votre poste (préprogrammé par votre administrateur système). Si c'est le cas, vous recevez à chaque fois une tonalité d'occupation.*

# Outrepasser la déviation

Si cette fonction est autorisée pour votre poste, vous pouvez outrepasser une déviation active, un renvoi actif ou une information d'absence active sur un poste spécifique.

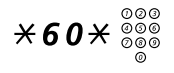

 $*$  6 0  $*$   $*$   $\frac{000}{000}$  Composez ce code et le numéro de poste en question.

# **Appuyez sur cette touche et attendez la réponse.**

# <span id="page-30-0"></span>Numérotation abrégée

# *Numéros abrégés communs*

Les numéros abrégés communs vous permettent d'effectuer des appels plus rapidement en appuyant sur quelques touches. Les numéros abrégés communs comportent de 1 à 5 chiffres et sont stockés dans l'autocommutateur (par votre administrateur système).

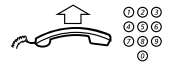

### **Décrochez le combiné et composez le numéro abrégé commun.**

# *Numéros abrégés individuels*

Vous pouvez programmer jusqu'à 10 numéros de téléphone que vous appelez régulièrement sur les touches de 0 à 9 et les utiliser comme numéros abrégés individuels (pour autant que vous ayez accès à cette fonction).

Pour les utiliser :

# $\angle$   $\times$   $\times$  (0 – 9) Composez ce code et le chiffre correspondant.

Pour programmer et modifier des numéros abrégés individuels :

 $\angle$  51 $\angle$  (0 – 9) Composez ce code et appuyez sur le chiffre de votre choix.

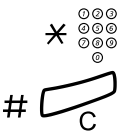

 $\overline{\mathcal{X}}_{\begin{smallmatrix} 0&0&0\ 0&0&0\ 0&0&0\end{smallmatrix}}^{\begin{smallmatrix} 0&0&0\ 0&0&0\end{smallmatrix}}$  Appuyez sur cette touche et composez le numéro de téléphone.

# #  $\sim$  Appuyez sur ces touches.

**Remarque :** *le numéro programmé peut comporter au maximum 20 chiffres plus un «* \* *», qui indique la seconde tonalité d'invitation à numéroter du réseau public.*

Pour effacer un numéro programmé :

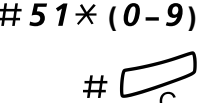

 $#51*$  ( $0-9$ ) Composez ce code et appuyez sur le chiffre de votre choix.

# **Appuyez sur ces touches.** 

Pour effacer tous les numéros programmés :

#51# **Composez ce code.**

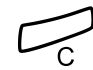

Appuyez sur cette touche.

# *Numérotation par une touche de fonction*

Il est possible de programmer des numéros de téléphone et des codes de fonction sur une touche de fonction. Pour la programmation d'une touche, voir la section « [Programmation des touches](#page-72-1)  de fonctions [» à la page 73.](#page-72-1)

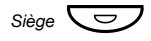

 $Siege \nabla$  **Appuyez sur la touche de fonction.** 

Cette touche de fonction est programmée par vous.

# Autorisation

# *Confidentialité des données*

Cette fonction vous permet d'être en communication sans être dérangé : par exemple, les intrusions sont interdites. Elle est automatiquement désactivée à la fin de l'appel.

Pour l'activer :

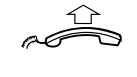

**Décrochez le combiné.**

# $×$  4 1  $\#$   $\overset{\circledcirc\circ\circ}{\circ\circ}$  Composez ce code et le numéro.

# *Code d'autorisation, commun (en option)*

Si vous êtes habilité à utiliser un code d'autorisation commun (1 à 7 chiffres), vous pouvez modifier temporairement la configuration de n'importe quel téléphone connecté à l'autocommutateur, dans la limite du niveau d'autorisation associé à ce code. Vous pouvez utiliser ce code pour un seul appel ou ouvrir le téléphone pour plusieurs appels jusqu'à ce que vous le verrouilliez à nouveau lorsque vous aurez terminé.

Utilisation pour un seul appel :

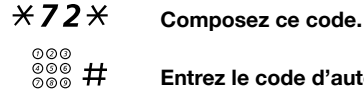

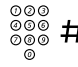

Entrez le code d'autorisation et appuyez sur cette touche. Tonalité de contrôle.

z **Composez le(s) chiffre(s) nécessaire(s) pour obtenir une ligne extérieure et le numéro externe.**

Pour ouvrir un poste pour plusieurs appels :

# #73\* **Composez ce code.**

# $\frac{\tilde{\phi}\tilde{\phi}\tilde{\phi}}{\tilde{\phi}\tilde{\phi}}$  **#** Entrez le code d'autorisation et appuyez sur cette touche. Tonalité de contrôle.

Pour verrouiller un poste :

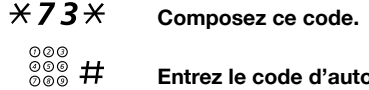

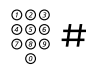

Entrez le code d'autorisation et appuyez sur cette touche. Tonalité de contrôle.

## *Code d'autorisation, individuel (en option)*

Si vous disposez d'un code individuel d'autorisation (1 à 7 chiffres, affecté à votre poste), vous pouvez verrouiller votre poste sur un niveau commun d'autorisation par exemple, lorsque vous quittez le bureau. Vous pouvez également modifier la configuration de tout téléphone connecté à l'autocommutateur en lui conférant le même niveau d'autorisation que celui dont vous disposez sur votre téléphone. Le code individuel peut être modifié à partir de votre poste.

Pour verrouiller votre téléphone :

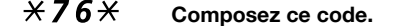

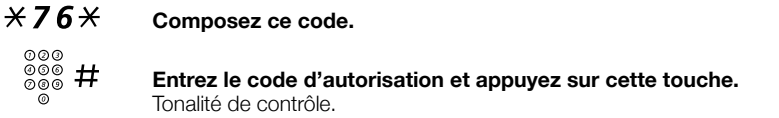

Pour effectuer des appels avec votre niveau d'autorisation lorsque votre téléphone est verrouillé :

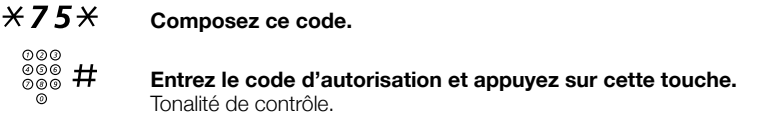

z **Composez le(s) chiffre(s) nécessaire(s) pour obtenir une ligne extérieure et le numéro externe.**

Pour ouvrir votre téléphone :

 $#76\times$  Composez ce code.

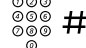

Entrez le code d'autorisation et appuyez sur cette touche. Tonalité de contrôle.

Affectation de votre propre niveau d'autorisation à un autre téléphone :

- \*75\* **Composez ce code.**
	- **z**  $\frac{100}{8}$  $\frac{100}{8}$  $\frac{100}{8}$  **Entrez le code d'autorisation et appuyez sur cette touche.** Tonalité de contrôle.
	- z # **Composez le numéro de votre poste et appuyez.** Tonalité de contrôle.

z **Composez le(s) chiffre(s) nécessaire(s) pour obtenir une ligne extérieure et le numéro externe.**

Modification de votre code d'autorisation individuel :

 $*74*$  Composez ce code.<br>  $\begin{array}{r} 000 \\ 000 \\ 000 \end{array} *$  Entrez l'ancien code e  $\frac{200}{200}$   $\star$  **Entrez l'ancien code d'autorisation et appuyez sur cette touche.** z # **Entrez le nouveau code d'autorisation et appuyez sur cette touche.**

Tonalité de contrôle.

# <span id="page-35-0"></span>Pendant un appel

# Écoute de groupe (par le haut-parleur)

Cette fonction permet aux autres personnes présentes dans la pièce d'écouter la conversation téléphonique. Vous parlez dans le combiné et la voix de votre correspondant est amplifiée par le haut parleur.

Pendant un appel :

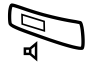

### Â **Appuyez pour basculer entre les modes haut-parleur et combiné.**

Lorsque le témoin lumineux est allumé, vous entendez votre correspondant par le haut-parleur.

> **Remarque :** *il est possible de régler le volume. Voir la section « Réglages [» à la page 73](#page-72-0).*

# *Du mode haut-parleur au mode mains libres*

*(Dialog 4222 Office uniquement.)*

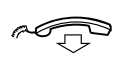

**Raccrochez le combiné.** Conversation en mode mains libres.

# *Du mode mains libres au mode haut-parleur*

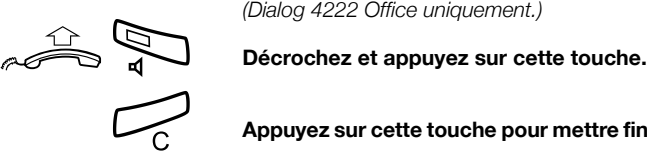

í **Appuyez sur cette touche pour mettre fin à la communication.**
# Mode mains libres

*(Dialog 4222 Office uniquement.)*

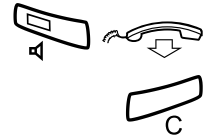

 d **Appuyez sur cette touche et raccrochez le combiné.** Conversation en mode mains libres.

í **Appuyez sur cette touche pour mettre fin à la communication.**

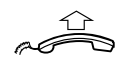

### *Du mode mains libres au mode combiné*

**Décrochez le combiné.** Conversation au moyen du combiné.

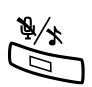

# Mute (Secret)

### Appuyez sur cette touche sur cette touche pour activer/dés**activer le micro.**

Lorsque le voyant est allumé, la personne en ligne ne peut entendre ce qui se dit près du téléphone.

# Concertation

Vous êtes en conversation sur Ligne 1 et vous souhaitez appeler un correspondant interne ou externe.

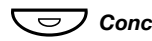

### Ô*Concertation* **Appuyez sur cette touche.**

Le premier correspondant est mis en attente (le voyant Ligne 1 clignote lentement).

**Remarque :** *vous pouvez également appuyer sur Ligne 2.*

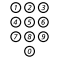

# **ഠ**<br>മായ<br>മൈ Appelez le deuxième correspondant.

Lorsque le deuxième correspondant répond, vous pouvez basculer entre les appels (revenir à l'appel précédent), transférer l'appel, créer une conférence ou mettre fin à un des appels.

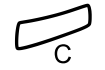

í **Appuyez sur cette touche pour terminer l'appel de consultation.** Le deuxième correspondant est déconnecté.

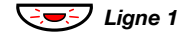

<sup>*I*</sup> Ligne 1 Appuyez sur cette touche pour revenir au premier appel.

### *Retour au correspondant précédent*

Le voyant de la touche d'appel en attente se met à clignoter.

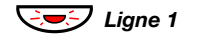

### ÖÔ*Ligne 1* **Appuyez sur cette touche pour mettre le second correspondant en attente.**

Le premier appel est connecté.

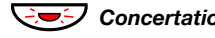

### **Concertation** Appuyez sur cette touche pour mettre le premier appel en **attente.**

Le deuxième correspondant est connecté.

**Remarque :** *vous pouvez également appuyer sur la touche Ligne 2 si vous avez initié la concertation sur la Ligne 2.*

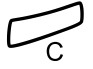

í **Appuyez sur cette touche pour couper la communication avec le correspondant connecté.**

# **Transfert**

Vous avez un appel entrant et vous souhaitez transférer cet appel vers un autre poste.

<sup>7</sup> Concertation Appuyez sur cette touche.

**Remarque :** *vous pouvez également appuyer sur une touche de ligne libre.*

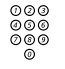

z **Appelez le deuxième correspondant.**

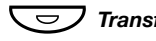

Ô*Transfert* **Appuyez sur cette touche avant ou après la réponse.** L'appel en cours est transféré.

> **Remarque :** *si vous avez mis plus d'un appel en attente, le dernier appel mis en attente est transféré. Si le numéro de poste que vous composez est occupé ou s'il vous est impossible d'effectuer le transfert, votre téléphone sonne à nouveau.*

# **Conférence**

Cette procédure vous permet d'inclure jusqu'à sept correspondants dans une conférence. Seul l'initiateur de la conférence peut y inclure des participants. Pendant la conférence, une tonalité retentit toutes les 15 secondes.

> **Remarque :** *il est possible de désactiver la tonalité de conférence pour votre administrateur système.*

Vous êtes en communication Ligne 1 et vous souhaitez organiser une conférence téléphonique. Vous serez l'initiateur de la conférence.

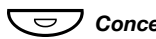

### Ô*Concertation* **Appuyez sur cette touche.**

**Remarque :** *vous pouvez également appuyer sur Ligne 2 ou sur Concertation.*

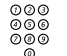

#### Appelez le deuxième correspondant.

Attendez qu'il réponde.

### 3 **Appuyez sur cette touche pour établir la conférence.**

**Remarque :** *vous pouvez également appuyer sur Conférence. (La touche de fonction est programmée par vous.)*

### **Répétez cette procédure pour rajouter des participants.**

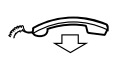

### **Raccrochez le combiné pour quitter la conférence.**

**Remarque :** *une tonalité retentit chaque fois qu'un participant rejoint ou quitte la conférence. Si l'initiateur de la conférence la quitte, celle-ci se poursuivra avec les autres participants. La conversation repasse en mode habituel de connexion à deux correspondants lorsqu'il ne reste plus que deux participants.*

# Mise en attente

Vous pouvez mettre temporairement l'appel en cours en attente. Les appels mis en attente peuvent être repris depuis votre téléphone ou depuis un autre poste.

### *Individuel*

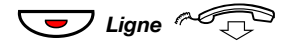

### **CO** Ligne  $\sim$  **Appuyez sur la touche de ligne de l'appel en cours et raccrochez le combiné.**

Le témoin lumineux clignote lentement.

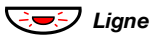

ÖÔ*Ligne* **Appuyez à nouveau sur la touche de ligne clignotante pour reprendre l'appel.**

### *Commun*

- 4 **Appuyez sur cette touche (France).**
- 8 **Appuyez sur cette touche (Belgique, Suisse).**

**Remarque :** *vous pouvez également appuyer sur la touche Mise en attente/Prise d'appel. (La touche de fonction est programmée par vous.)*

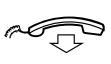

### **Raccrochez le combiné.**

Le témoin lumineux clignote lentement. Si votre numéro est affecté à une touche sur d'autres postes, le témoin lumineux associé à votre numéro clignote lentement sur ces postes.

Pour reprendre l'appel sur votre poste :

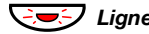

### ÖÔ*Ligne* **Appuyez sur la touche qui clignote.**

Pour reprendre l'appel à partir d'un autre poste :

⊗⊗⊚<br> <sup>⊗⊗⊗</sup> Appeler le poste sur lequel l'appel a été mis en attente.

- 4 **Appuyez sur cette touche (France).**
	- 8 **Appuyez sur cette touche (Belgique, Suisse).**

#### **Remarques :**

*vous pouvez également appuyer sur la touche Mise en attente/Prise d'appel. (La touche de fonction est programmée par vous.)*

*Si votre numéro est représenté sur le téléphone, vous pouvez aussi appuyer sur la touche le représentant.*

# Envoyer le code d'identification de l'appelant lors du transfert

Lorsque vous transférez un appel, vous pouvez envoyer le code d'identification ou le numéro de l'appelant sur l'écran de l'appelé

Vous êtes en communication avec un correspondant externe sur la ligne « Ligne 1 ».

**E** Concertation Appuyez sur cette touche pour mettre l'appel en attente.

**Remarque :** *vous pouvez également appuyer sur Ligne 2.*

\*77\* **Composez ce code.**

 $\frac{\stackrel{\sim}{{\scriptstyle\sim}}\stackrel{\sim}{{\scriptstyle\sim}}}{\scriptstyle\sim}$   $\stackrel{\sim}{{\scriptstyle\sim}}$   $\stackrel{\sim}{{\scriptstyle\sim}}$   $\stackrel{\sim}{{\scriptstyle\sim}}$   $\stackrel{\sim}{{\scriptstyle\sim}}$   $\stackrel{\sim}{{\scriptstyle\sim}}$   $\stackrel{\sim}{{\scriptstyle\sim}}$   $\stackrel{\sim}{{\scriptstyle\sim}}$   $\stackrel{\sim}{{\scriptstyle\sim}}$   $\stackrel{\sim}{{\scriptstyle\sim}}$   $\stackrel{\sim}{{\scriptstyle\sim}}$   $\stackrel{\sim}{{\scriptstyle\sim}}$   $\stackrel{\sim}{{$ **et appuyez.**

z **Appelez le deuxième correspondant.**

 $\overline{\smile}$  **Transfert** Appuyez sur cette touche avant ou après la réponse. L'appel en cours est transféré, ainsi que le code d'identification ou le numéro de l'appelant.

> **Remarque :** *cette fonction n'est disponible que pour autant que le poste de l'appelé soit programmé pour reconnaître les codes d'identification. Cette fonction n'est disponible que sur les dernières versions des autocommutateurs.*

# Composition pendant un appel en cours

Lors de l'appel de services téléphoniques interactifs, par exemple un serveur téléphonique bancaire, vous devez utiliser les tonalités DTMF (multi-fréquence). Si votre autocommutateur n'a pas été programmé pour convertir automatiquement les chiffres saisis en signaux DTMF, vous devez activer la fonction de conversion pendant l'appel.

Pendant un appel :

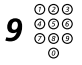

000<br>000<br>000**0 Appuyez sur cette touche et saisissez les chiffres demandés.** Les chiffres entrés sont transmis sous forme de signaux DTMF.

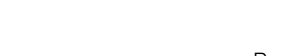

# Renvoi d'appel

# <span id="page-41-0"></span>Renvoi

Si vous ne souhaitez pas être dérangé ou si vous êtes absent de votre bureau, il vous est possible de dévier vos appels vers une destination préprogrammée. Lors de la déviation, vous entendrez une tonalité spéciale et le témoin de déviation vous indiquera que votre ligne à triple accès est déviée. Toutefois, il vous est toujours possible d'effectuer des appels normalement.

La déviation peut être directe, sur non-réponse ou sur occupation, et avoir pour destination tout autre service d'informations.

> **Remarque :** *si votre téléphone est programmé avec les fonctions « Déviation de numéros multiples » et « Ne pas déranger » (demandez à votre administrateur système), le renvoi peut être commandé et annulé simultanément sur toutes les lignes.*

### *Commander une déviation directe depuis votre poste*

L'appel peut être dévié vers un poste ou vers un maximum de trois positions de réponse préalablement définies (selon le type d'appel entrant). Programmation par l'administrateur système.

> **Remarque :** *vous pouvez également commander et annuler une déviation depuis la position de réponse. Pour ce faire, suivez la procédure décrite à la section « [Renvoi interne](#page-43-0) » à [la page 44.](#page-43-0)*

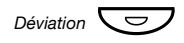

### *Déviation*  $\boxed{\smile\smile}$  Appuyez sur cette touche.

**Remarque :** *touche de fonction préprogrammée par votre administrateur système. Si vous commandez une déviation alors que votre combiné est décroché ou le haut-parleur activé, appuyez deux fois sur la touche « Déviation ». Vous pouvez également procéder comme suit :*

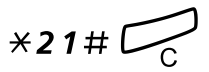

\*21#í **Composez ce code, puis appuyez sur cette touche.**

### *Annuler une déviation directe à partir de votre poste*

**Remarque :** *vous pouvez également commander et annuler une déviation depuis la position de réponse. Pour ce faire, suivez la procédure décrite à la section « [Renvoi interne](#page-43-0) » à [la page 44.](#page-43-0)*

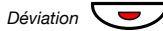

### *Déviation*  $\sqrt{\frac{d}{d}}$  Appuyez sur cette touche.

**Remarque :** *touche de fonction préprogrammée par votre administrateur système. Vous pouvez également procéder comme suit :*

#21# **Composez ce code.**

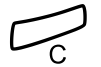

í **Appuyez sur cette touche.**

### *Déviation sur non réponse*

\*211# **Composez ce code pour activer.**

L'appel entrant est dévié après trois sonneries.

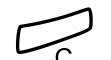

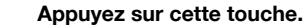

#211# **Composez ce code pour désactiver.**

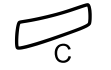

í **Appuyez sur cette touche.**

*Déviation lorsque l'appelant reçoit une tonalité d'occupation*

\*212# **Composez ce code pour activer.**

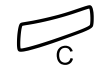

í **Appuyez sur cette touche.**

#212# **Composez ce code pour désactiver.**

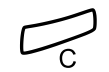

í **Appuyez sur cette touche.**

# <span id="page-43-0"></span>Renvoi interne

Tous les appels destinés à votre poste sont renvoyés vers le poste de votre choix (à l'intérieur du réseau privé). Pendant un renvoi, vous pouvez toujours utiliser votre téléphone pour effectuer des appels sortants et vous entendez une tonalité de numérotation spéciale lorsque vous décrochez le combiné.

> **Remarque :** *si votre téléphone est programmé avec les fonctions « Déviation de numéros multiples » et « Ne pas déranger » (demandez à votre administrateur système), le « Suivez-moi » interne peut être commandé et annulé simultanément sur toutes les lignes.*

### *Activer à partir de votre poste*

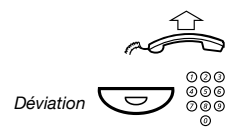

### **Décrochez le combiné.**

*Déviation*  $\sum$   $\sum_{\emptyset}$   $\otimes$   $\otimes$  **Appuyez sur cette touche et composez le numéro de la nouvelle destination.**

> **Remarque :** *touche de fonction préprogrammée par votre administrateur système.*

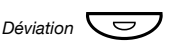

*Déviation*  $\left(\frac{1}{2}I\right)$  Appuyez sur cette touche pour activer.

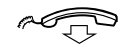

d **Raccrochez le combiné.**

**Remarque :** *vous pouvez également procéder comme suit :*

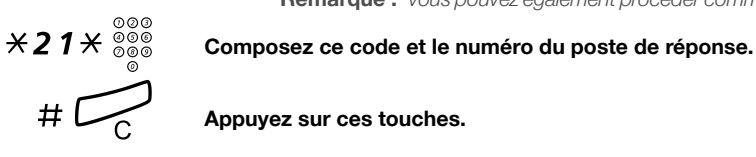

Appuyez sur ces touches.

### *Annuler à partir de votre poste*

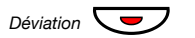

*Déviation*  $\sqrt{\frac{1}{2}}$  **Appuyez sur cette touche.** 

**Remarques :** *touche de fonction préprogrammée par votre administrateur système.*

*Vous pouvez également procéder comme suit :*

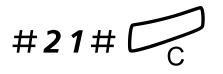

#21#í **Composez ce code, puis appuyez sur cette touche.**

### *Dévier à partir de la position de réponse*

Si vous vous déplacez d'une position de réponse à une autre, vous pouvez dévier le « Suivez-moi » à partir de cette nouvelle position.

> **Remarque :** *cette procédure n'est possible que si le « Suivez-moi » a été activé au préalable sur votre poste.*

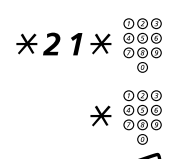

 $\angle$  ≠  $21\times\frac{0000}{0000}$  Composez ce code et votre numéro de poste.

\* z **Appuyez sur cette touche et composez le numéro de déviation.**

# í **Appuyez sur ces touches pour dévier.** Les appels sont acheminés vers la nouvelle destination.

*Annuler depuis la position de réponse*

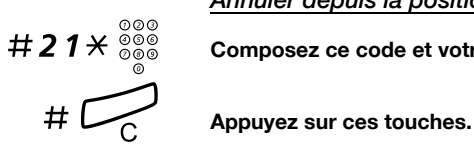

Composez ce code et votre numéro de poste.

### Renvoi externe

Si le renvoi externe est autorisé, vous avez la possibilité de renvoyer tous les appels destinés à votre poste vers le numéro extérieur de votre choix. Pendant un renvoi, vous pouvez toujours utiliser votre téléphone pour effectuer des appels sortants et vous entendez une tonalité de numérotation spéciale lorsque vous décrochez le combiné.

### *Activer*

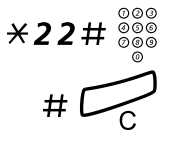

 $\angle$  22  $\pm$   $\frac{6000}{000}$  Composez ce code et le(s) chiffre(s) nécessaire(s) pour obtenir une ligne extérieure et le numéro externe.<br> $\pm$ **une ligne extérieure et le numéro externe.**

Appuyez sur ces touches.

### *Annulation*

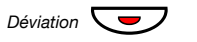

*Déviation*  $\sqrt{\frac{1}{2}}$  **Appuyez sur cette touche.** 

**Remarque :** *touche de fonction préprogrammée par votre administrateur système. Vous pouvez également procéder comme suit :*

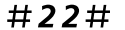

#22# **Composez ce code.**

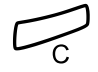

í **Appuyez sur cette touche.**

# Numéro personnel (en option)

Grâce à cette fonction, on peut vous joindre à votre numéro habituel, même si vous êtes en déplacement ou à votre domicile, etc.

Selon le degré de fonctionnalité de votre autocommutateur, vous disposez d'un seul profil de recherche individuel ou vous avez le choix entre cinq profils différents.

Un profil de recherche peut être conçu pour une situation donnée, par exemple au bureau, en voyage, à la maison, etc. et il est possible d'utiliser à la fois des numéros externes et internes dans un profil.

Votre profil de recherche est programmé ou modifié par votre administrateur système. Voir la section « [Conception et activation](#page-49-0)  [de vos profils de recherche](#page-49-0) » à la page 50.

Lorsque cette fonction est activée, les appels entrants sont transférés vers les téléphones ou services de remplacement sélectionnés en fonction de l'ordre que vous avez choisi. Si une position de réponse du profil est occupée, l'appel peut être transféré vers une autre position prédéfinie dans le même profil. Par exemple, la boîte vocale ou un collègue.

Vous gérez les profils à partir de votre téléphone de bureau. Cette opération est décrite dans cette section (une opératrice peut également vous aider).

Vous pouvez aussi recourir à une des applications de l'assistant personnel, si disponible. Contactez votre administrateur système pour plus d'informations.

Si vous êtes à l'extérieur, il est possible d'utiliser la fonction d'accès direct au système (DISA), sous réserve qu'elle soit disponible dans votre système. Cette section décrit l'utilisation de la fonction DISA.

### *Activation ou changement de profil depuis votre téléphone au bureau*

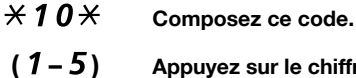

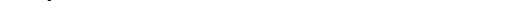

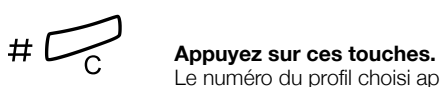

### **(** 1 **–** 5 **) Appuyez sur le chiffre correspondant au profil de recherche.**

Le numéro du profil choisi apparaît à l'écran.

#### **Remarques :**

*vous pouvez également activer un autre profil en programmant une touche de fonction « Profil de recherche » (les touches de fonction doivent avoir été préprogrammées par votre administrateur système). Lorsque le profil de recherche est activé, le témoin de la touche correspondante est allumé. Voir la section « Réglages [» à la page 73](#page-72-0).*

*Si un autre personne fait partie du profil activé, un collègue ou une opératrice, etc. n'oubliez pas de la prévenir de votre absence. Si votre Boîte vocale fait partie du profil activé, mettez systématiquement à jour votre message d'accueil en donnant des informations relatives à votre absence.*

### *Désactiver un profil à partir de votre téléphone de bureau*

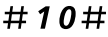

### $#10\#$  Composez ce code.

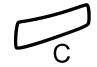

### í **Appuyez sur cette touche.**

**Remarque :** *si vous avez activé le profil à l'aide d'une touche de fonction, vous pouvez à nouveau appuyer sur cette touche au lieu d'utiliser la procédure précédente.*

### *Activer ou changer de profil depuis un téléphone extérieur*

Le téléphone utilisé doit être un téléphone à touches disposant d'une touche dièse (#) et d'une touche étoile (\*) ou un téléphone mobile permettant d'émettre des tonalités DTMF.

**⊘ଡ⊚**<br>ଡୁଡ୍ଡ Appelez la fonction DISA de votre bureau.

Tonalité d'invitation à numéroter.

- $*75*$  Composez ce code.
	- ⊗⊗⊗<br>⊗⊗⊗ <del>X</del> Entrez le code d'autorisation et appuyez sur cette touche.
	- z # **Composez le numéro de votre poste et appuyez sur cette touche.**

Tonalité d'invitation à numéroter.

- $*10*$  Composez ce code.
	- $\frac{\circ \circ \circ}{\circ \circ \circ}$   $\mathsf{\mathscr{H}}$  Composez le numéro de votre poste et appuyez.
- **(** 1 5) Appuyez sur le chiffre correspondant au profil de recherche.<br>  $\#\stackrel{\sim}{\longrightarrow}$  Appuyez sur cette touche et raccrochez le combiné.
- 
- Appuyez sur cette touche et raccrochez le combiné.

**Remarque :** *si une autre personne fait partie du profil activé, un collègue ou une opératrice, etc., n'oubliez pas de la prévenir de votre absence. Si votre boîte vocale fait partie du profil activé, mettez systématiquement à jour votre message d'accueil en donnant des informations relatives à votre absence.*

### *Annulation depuis un téléphone extérieur*

Le téléphone utilisé doit être un téléphone à touches disposant d'une touche dièse (#) et d'une touche étoile (\*) ou un téléphone mobile permettant d'émettre des tonalités DTMF.

**⊘ଡ⊚**<br>ଡୁଡ୍ଡ Appelez la fonction DISA de votre bureau.

Tonalité d'invitation à numéroter.

### $\angle$  75 $\angle$  Composez ce code.

⊗⊗⊗<br>⊗⊗⊛  $\star$  **Composez le code d'autorisation et appuyez sur cette touche.**

z # **Composez le numéro de votre poste et appuyez sur cette touche.**

Tonalité d'invitation à numéroter.

 $#10\times$  Composez ce code.

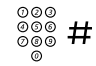

z # **Composez le numéro de votre poste et appuyez sur cette touche.**

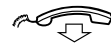

**Raccrochez le combiné.**

### <span id="page-49-0"></span>*Conception et activation de vos profils de recherche*

Les profils de recherche sont installés et modifiés par votre administrateur système. Pour configurer vos profils, copiez le formulaire de configuration, remplissez les informations pour vos nouveaux profils ou pour ceux que vous voulez modifier et remettez-le à votre administrateur système.

> **Remarque :** *si une application de gestion des profils est connectée à votre système, il vous est possible de modifier les profils via l'intranet. Voir les instructions relatives à l'application.*

Remarques importantes pour la conception de vos profils de recherche :

• Évitez de définir une durée de sonnerie supérieure à 45 secondes pour vos profils.

Habituellement, votre correspondant raccroche après 3 à 6 sonneries. Si vous avez besoin d'un temps de sonnerie supérieur, la durée maximale est de 60 secondes.

• Considérez le temps dont vous avez besoin pour réagir et répondre pour chaque emplacement inclus dans votre profil.

Il faut compter jusqu'à 15 secondes pour réagir et répondre à un appel avec un téléphone de bureau ou avec un téléphone sans fil et jusqu'à 20–25 secondes avec un téléphone mobile.

• Chaque profil doit comporter à la fin un poste de réponse (messagerie vocale ou opérateur/secrétaire).

Sinon, certains appels ne recevront pas de réponse.

• Réfléchissez à ce qui doit se produire lorsque vous êtes en conversation téléphonique.

Les options disponibles sont les suivantes :

- *Activer la fonction « 2e accès libre » (si elle est disponible)*
- *Déviation vers la messagerie vocale*
- *Renvoi vers le poste opérateur*
- Si un répondeur automatique, un fax ou un autre équipement de réponse est utilisé comme poste de réponse en début de profil, il se peut que la recherche soit interrompue.

Déconnectez l'équipement de réponse ou définissez les temps de sonnerie de façon à ce qu'ils n'affectent pas la recherche.

• Si votre système n'admet qu'un seul profil personnel, définissez ce profil en utilisant uniquement vos deux ou trois positions de réponse les plus fréquentes.

Si vous incluez plus de numéros, il y aura un risque que votre correspondant raccroche avant l'appel du dernier poste.

• Si votre système admet de 1 à 5 profils personnels, définissez les différents profils pour qu'ils correspondent à vos positions de réponse les plus fréquentes.

Veillez à utiliser le minimum de postes de réponse possibles pour chaque profil. Exemples de profils :

- *Au bureau*
- *À la maison*
- *En voyage*
- *Absent/injoignable*

#### *Exemple :*

Comment compléter le formulaire de configuration des profils de recherche.

### **Profil 1 Au bureau**

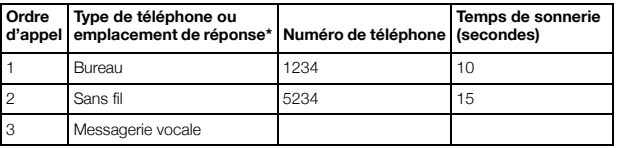

*\*Exemples : bureau, sans fil, mobile, extérieur, messagerie vocale, poste opérateur, etc.*

### **Profil 2 À la maison**

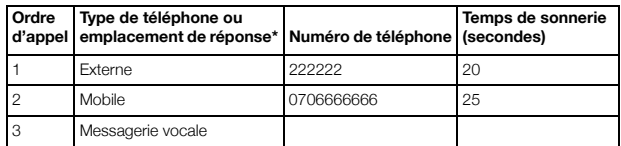

**Temps de sonnerie** 

# Formulaire de configuration des profils de recherche

Nom :

Service :

N° de téléphone :

Compte :

### **Profil 1 ..........................**

**Ordre d'appel Type de téléphone ou emplacement de réponse\* Numéro de téléphone Temps de sonnerie (secondes)** 1  $\overline{2}$  $\overline{a}$ 4

*\*Exemples : bureau, sans fil, mobile, extérieur, messagerie vocale, poste opérateur, etc.*

### **Profil 2 ..........................**

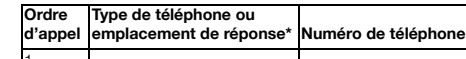

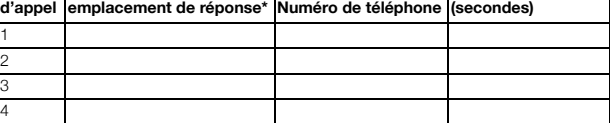

### **Profil 3 ..........................**

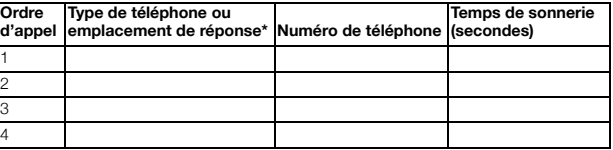

#### **Profil 4 ..........................**

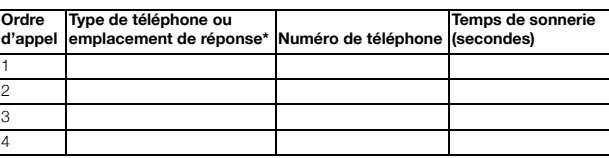

### **Profil 5 ..........................**

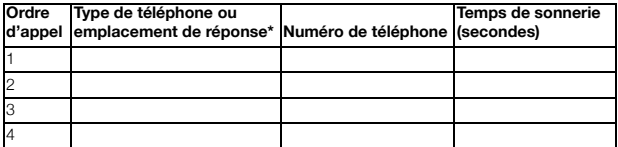

# Informations d'absence (en option)

Les informations d'absence servent à informer vos correspondants de la raison de votre absence et de votre date de retour. Si vous y êtes autorisé, vous pouvez aussi programmer des messages d'absence pour un autre poste à partir du vôtre. Pendant un renvoi, vous pouvez toujours utiliser votre téléphone pour effectuer des appels sortants et vous entendez une tonalité de numérotation spéciale lorsque vous décrochez le combiné.

### *Activer*

*Exemple : de retour le 15 septembre (=0915).*

- $\angle 23 \times$  Composez ce code.
- **(** 0 **–** 9 **) Entrez le code d'absence.**

**Remarque :** *le code d'absence est composé d'un seul chiffre, qui dépend du système relié à l'autocommutateur. Contactez votre administrateur système pour connaître les codes d'absence que vous pouvez utiliser.*

### \*0915 **Appuyez sur ces touches et entrez la date (MMJJ) ou l'heure (HHMM) de votre retour.**

### **Remarques :**

*si vous n'avez pas besoin d'indiquer une heure ou une date de retour, vous pouvez ignorer cette étape.*

*L'ordre de saisie de la date dépend du système.*

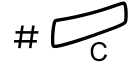

# # í **Appuyez sur ces touches.**

Sur le modèle 4222 Office, l'écran affiche la raison de l'absence, avec la date et l'heure du retour si elles ont été spécifiées.

### *Annulation*

#23# **Composez ce code.**

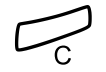

í **Appuyez sur cette touche.** Les informations programmées sont effacées.

*Activation pour un autre poste*

- \*230\* **Composez ce code.**
	- Composez le numéro de poste et appuyez sur cette touche.
	- **(** 0 **–** 9 **) Entrez le code d'absence.**
- $\angle$  **ADUPTE APPUISE** Appuyez sur cette touche et entrez la date ou l'heure de retour **de la personne utilisant ce poste.**

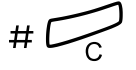

# # í **Appuyez sur ces touches.**

L'écran du poste de l'autre personne affiche la raison de l'absence, avec la date et l'heure du retour si elles ont été spécifiées.

### *Annulation pour un autre poste*

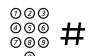

**#230** $\star$  Composez ce code.<br>
<sup>◎◎◎</sup><br>
◎◎◎ # Composez le numér Composez le numéro de poste et appuyez sur cette touche.

> **Remarque :** *si vous entendez la tonalité spéciale de numérotation, vous devez entrer le code d'autorisation pour l'autre poste. Ajoutez le code et appuyez sur* # *avant d'appuyer sur la touche C.*

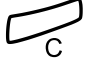

### í **Appuyez sur cette touche.**

# Messages

# Mise en attente manuelle d'un message (MMW)

Si le poste appelé ne répond pas, vous pouvez initier l'affichage de l'indicateur de message en attente sur ce poste (si cette fonction est autorisée). Si vous avez un message en attente, le voyant de la touche message clignote et vous entendez une tonalité de numérotation spéciale lorsque vous décrochez le combiné.

### *Répondre*

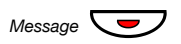

### *Message*  $\sqrt{\frac{1}{2}}$  Appuyez sur cette touche.

**Remarque :** *touche de fonction préprogrammée par votre administrateur système.*

Un appel est effectué vers le poste qui a demandé la mise en attente d'un message.

### *Vérifiez le correspondant qui a demandé la mise en attente manuelle d'un message (MMW)*

*(Dialog 4222 Office uniquement.)*

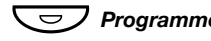

#### **Programme Appuyez sur cette touche.** Le témoin de la touche « Program » s'allume tandis que tous les autres témoins s'éteignent.

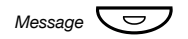

### *Message*  $\boxed{\bigcirc}$  **Appuyez sur cette touche.**

**Remarque :** *touche de fonction préprogrammée par votre administrateur système.*

Le numéro qui a demandé la mise en attente d'un message s'affiche.

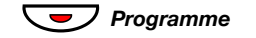

ÕÔ*Programme* **Appuyez sur cette touche pour terminer la procédure.**

*Annuler une mise en attente manuelle d'un message (MMW) sur votre propre poste*

#31# **Composez ce code.**

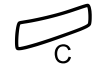

í **Appuyez sur cette touche.**

*Activation de MMW sur un autre poste*

\*31\* **Composez ce code.**

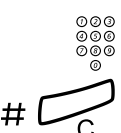

 $\frac{\circledcirc}{\circledcirc}$  Composez le numéro de poste.<br><u>\_</u>

**#** Appuyez sur cette touche. La touche message en attente s'allume sur le poste appelé.

*Annulation de MMW sur un autre poste*

**#31\*** Composez ce code.<br>
<sup>⊙⊙⊙</sup> Composez le numér

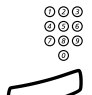

z **Composez le numéro de poste.**

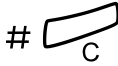

**#** Appuyez sur cette touche.

# Message en attente (en option)

Si cette fonction a été attribuée et que votre téléphone est dévié vers un ordinateur d'interception, une touche de fonction (préprogrammée par votre administrateur système) clignote pour indiquer que des messages ont été mémorisés pour vous par l'ordinateur. Ces messages sont imprimés sur l'imprimante de l'ordinateur.

### *Pour imprimer des messages*

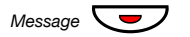

### *Message*  $\sqrt{\frac{1}{2}}$  **Appuyez sur cette touche.**

**Remarque :** *touche de fonction préprogrammée par votre administrateur système.*

Sur le téléphone 4222 Office, l'écran identifie l'ordinateur et affiche le nombre de messages mémorisés pour vous.

Si la notification de messages en attente vous dérange ou si vous souhaitez la désactiver :

### $#91 \# \times$  Composez ce code.

Vous entendez la tonalité d'alarme.

## Messagerie vocale (en option)

La fonction de messagerie vocale vous permet de laisser un message vocal à vos correspondants lorsque vous n'êtes pas en mesure de répondre aux appels, par exemple lorsque vous êtes à l'extérieur, en réunion, etc. Ces derniers ont alors la possibilité d'enregistrer un message dans votre boîte vocale. De retour à votre bureau, vous pouvez accéder à votre boîte vocale et écouter les messages que vous avez reçus.

Vous pouvez dévier vers votre boîte vocale tous les appels entrants, les appels restés sans réponse, ou les appels intervenant lorsque votre téléphone est occupé.

Si vous utilisez la fonction numéro personnel, il est conseillé de programmer la messagerie vocale comme dernière position de réponse pour tous les profils de recherche.

Lorsque vous accédez à votre boîte vocale, vous entendrez des instructions enregistrées expliquant comment écouter, enregistrer, stocker et supprimer des messages, et également comment modifier votre code de sécurité.

> **Note:** *la manière de gérer votre boîte vocale dépend du type du système de messagerie vocale. Les explications suivantes décrivent le messagerie intégrée au MD110. Pour d'autres types de messagerie, veuillez-vous reporter aux instructions d'utilisation spécifiques. Contactez votre administrateur système si vous ignorez le type de système de messagerie vocale dont vous disposez.*

### *Pour activer ou désactiver votre boîte vocale*

*Pour tous les appels entrants :*

Voir « Renvoi [» à la page 42](#page-41-0) (procédure avec le code 21). Utilisez le numéro du système de messagerie vocale comme « numéro de poste de réponse ».

*Quand les appels entrants n'obtiennent pas de réponse :*

See « Renvoi [» à la page 42](#page-41-0) when there is no answer (procedure with code 211).

*Quand les appels entrants reçoivent une tonalité d'occupation :*

See « Renvoi [» à la page 42](#page-41-0) when caller receives a busy tone (procedure with code 212).

### *Accéder à votre boîte vocale*

À partir de votre téléphone au bureau :

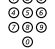

### z **Composez le numéro d'accès au système de messagerie vocale.**

**Remarque :** *si une touche de fonction est programmée pour votre boîte vocale et que le témoin correspondant est allumé ou clignotant (= un nouveau message a été reçu), vous pouvez également appuyer sur cette touche.*

Si vous êtes invité à entrer votre code de sécurité :

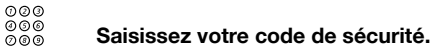

Code lors de l'installation = votre numéro de poste.

À partir d'un autre téléphone :

# z **Composez le numéro d'accès au système de messagerie vocale.**

Si vous êtes invité à composer votre code de sécurité (lorsque le téléphone utilisé possède sa propre boîte vocale) :

### # **Appuyez sur cette touche.**

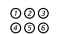

# ooo<br>©©©<br>©©© **Composez le numéro de votre boîte vocale.**<br>◎ Mormalement le numéro de votre poste au bure.

(Normalement le numéro de votre poste au bureau.)

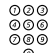

z **Saisissez votre code de sécurité (s'il vous est demandé).**

### *Pour accéder à la boîte vocale d'une autre personne*

# z **Composez le numéro d'accès au système de messagerie vocale.**

Si vous êtes invité à composer votre code de sécurité (lorsque le téléphone utilisé possède sa propre boîte vocale) :

### # **Appuyez sur cette touche.**

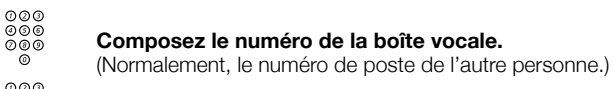

# z **Composez le code de sécurité de la personne (s'il vous est demandé).**

### *Gestion de la messagerie*

Des informations enregistrées sur la ligne indiquent le nombre de messages, nouveaux et enregistrés. Si vous avez trop de messages stockés, un message vous demandera de supprimer au préalable des messages mémorisés.

Des instructions enregistrées vous demandent d'appuyer sur diverses touches afin d'écouter les messages de vos correspondants, d'enregistrer votre message d'accueil, de modifier votre mot de passe ou de quitter votre boîte vocale, etc.

Le schéma suivant présente une vue générale du système de boîte vocale et des touches à utiliser.

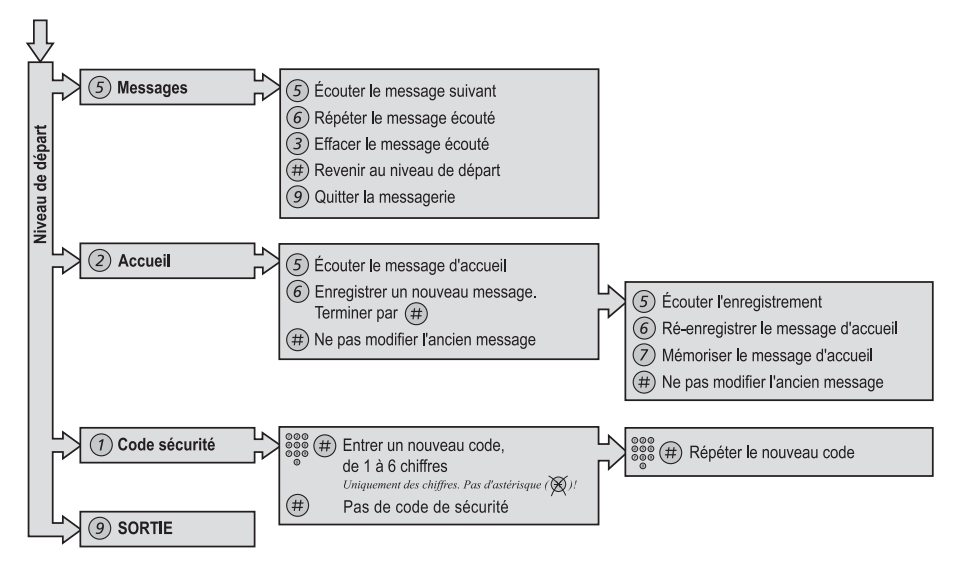

# Fonctions de groupe

# Interception d'appels de groupe

L'administrateur système peut programmer les téléphones de personnes travaillant au sein d'une même équipe afin que ces dernières forment un groupe de prise d'appel.

Dans un groupe de prise d'appel, tout membre du groupe peut répondre à un appel destiné à n'importe quel membre du groupe.

### 8 **Appuyez sur cette touche pour répondre.**

**Remarque :** *un groupe de prise d'appel peut répondre aux appels d'un autre groupe. Toutefois, vous ne pouvez prendre les appels destinés à l'autre groupe que si aucun appel n'arrive dans votre propre groupe.*

### <span id="page-62-0"></span>Groupe de sonnerie commune

Les appels sont signalés par une sonnerie commune.

8 **Appuyez sur cette touche pour répondre.**

# Recherche dans un groupe

Un numéro de groupe d'appel interne est un numéro de répertoire commun à un groupe de postes. Les appels destinés au groupe seront indiqués sur un poste libre de ce groupe.

Si vous quittez le groupe temporairement, votre téléphone n'est plus disponible pour les appels entrants.

*Pour quitter le groupe temporairement*

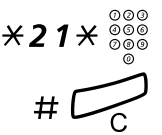

\*21\*z **Composez ce code et votre numéro de poste.**

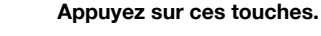

### *Pour réintégrer le groupe*

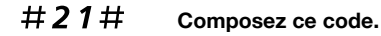

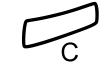

í **Appuyez sur cette touche.**

Si vous y êtes autorisé, vous pouvez dévier tous les appels destinés à votre groupe vers un autre poste ou un autre groupe.

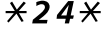

# \*24\* **Composez ce code.**

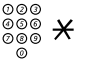

Saisissez le numéro du groupe dont les appels seront déviés **et appuyez sur cette touche.**

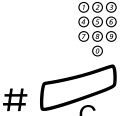

**⊘ଡ**ଡ<br> ଡ®® Composez le numéro de poste de la nouvelle position de ré**ponse.**

Appuyez sur ces touches.

Pour annuler la déviation :

 $\#24\star$  Composez ce code.

z **Saisissez le numéro du groupe qui faisait l'objet d'une déviation.**

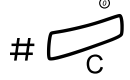

Appuyez sur ces touches.

### Groupe ne pas déranger

Si votre poste est défini en tant que poste maître du groupe (préprogrammé par votre administrateur système), il vous est possible d'activer la fonction « Ne pas déranger » pour tout un groupe de postes. Vous pouvez outrepasser cette fonction.

Pour l'activer :

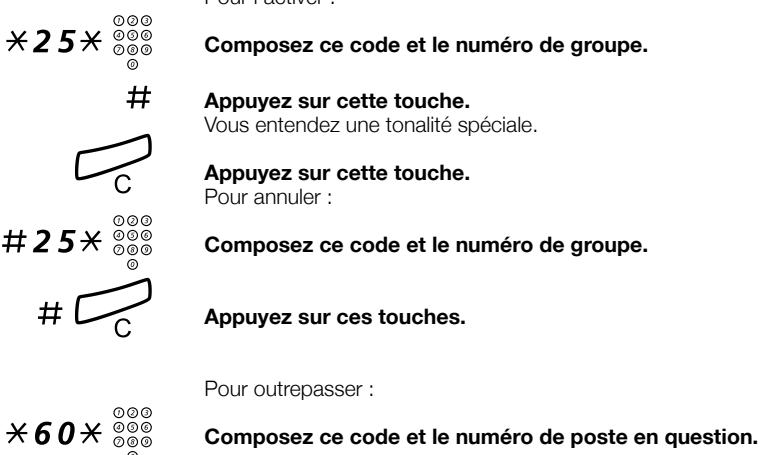

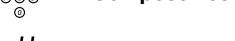

### # **Appuyez sur cette touche.**

L'appel est effectué vers le poste spécifié au sein du groupe.

# Autres fonctions

# Code de compte (en option)

Cette fonction sert à affecter un appel à un numéro de compte ou à empêcher des appels illicites depuis votre téléphone. Le code de compte peut comporter de 1 à 15 chiffres.

# $*61*$  Composez ce code.<br>  $\begin{array}{r} 000 \ 000 \ 000 \ \end{array}$  # Composez le code d

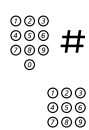

<sup>⊗⊗</sup> # **Composez le code du compte et appuyez sur cette touche.**<br>◎ **Duplié d'in itation à pupérater** Tonalité d'invitation à numéroter.

z **Composez le(s) chiffre(s) nécessaire(s) pour obtenir une ligne extérieure et le numéro externe.**

### *Appel extérieur en cours*

Lors de l'affectation des coûts d'un appel, il est également possible d'associer un appel en cours externe à un code de compte. Pendant l'appel :

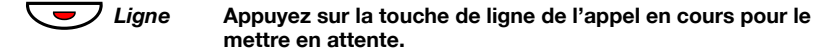

 $*61*$  Composez ce code.<br><sup>©©©</sup>

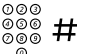

 $\frac{\tilde{\circ} \tilde{\circ} \tilde{\circ}}{\tilde{\circ} \otimes}$  **# Composez le code du compte et appuyez sur cette touche.** Tonalité d'invitation à numéroter.

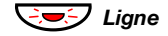

ÖÔ*Ligne* **Appuyez sur la touche clignotante de ligne de l'appel mis en attente.**

# Décrochage automatique

Avec les téléphones 4222 Office, vous pouvez répondre automatiquement à un appel sans décrocher le combiné, ni appuyer sur la moindre touche de fonction. La communication s'établit en mode mains libres.

Le téléphone 4220 Lite répond automatiquement à tous les appels et l'appelant peut laisser un message via le haut-parleur intégré. Pour entre en communication avec l'appelant, vous devez décrocher le combiné.

Cette fonction peut être active en permanence ou activée par une touche de fonction (préprogrammée par votre administrateur système).

### *Activée en permanence*

Programmez l'option sonnerie avec « Décrochage automatique avec une sonnerie », option 6 sur la touche de ligne. Voir la section « Réglages [» à la page 73](#page-72-0).

### *Activée par une touche de fonction*

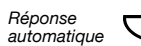

**CO** Appuyez sur cette touche pour activer ou annuler.

**Remarque :** *touche de fonction préprogrammée par votre administrateur système.*

L'appel entrant est signalé par une sonnerie. Lorsque le témoin est allumé, vous pouvez utiliser la fonction.

# Annulation générale

Il est possible d'annuler simultanément les fonctions suivantes :

- Rappels (tous les rappels sont annulés).
- Déviation/Suivez-moi interne et externe.
- Mise en attente manuelle de message/renvoi de message.
- Ne pas déranger.

### *Activer*

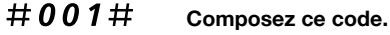

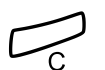

í **Appuyez sur cette touche.**

# Service de nuit

Lorsque l'autocommutateur est en service de nuit, tous les appels entrants aboutissant à l'opérateur sont transférés vers un poste ou un groupe de postes sélectionné. L'autocommutateur dispose de trois modes de service de nuit :

### *Service de nuit commun*

Tous les appels entrants à destination de l'opérateur sont transférés vers un poste spécifique. Répondez à l'appel de la manière habituelle.

### *Service de nuit individuel*

Seuls certains appels entrants à destination de l'opérateur sont transférés vers un poste spécifique. Répondez à l'appel de la manière habituelle.

### *Service de nuit universel*

Tous les appels entrants à destination de l'opérateur sont transférés vers un dispositif de signalisation universel, tel que la sonnerie commune. Répondez à l'appel comme décrit à la section « [Groupe](#page-62-0)  [de sonnerie commune](#page-62-0) » à la page 63.

# Ligne d'assistance (Hot line)

Cette fonction est programmée par votre administrateur système.

### *Ligne d'assistance différée*

Un chronomètre démarre lorsque vous décrochez le combiné de la ligne d'assistance différée ou lorsque vous appuyez sur la touche de ligne correspondante. Si vous n'appuyez sur aucun chiffre avant le dépassement du temps imparti, un appel est automatiquement généré vers un poste ou une ligne externe prédéfinie. Si vous appuyez sur un chiffre avant le temps imparti, le téléphone fonctionne comme un téléphone ordinaire.

> **Remarque :** *cette fonction n'est disponible que sur les dernières versions des autocommutateurs.*

### *Ligne d'assistance directe*

Même fonction que celle décrite précédemment, mais sans délai. Cette ligne sert exclusivement à effectuer des appels d'assistance. À utiliser comme téléphone d'alarme, parlophone, etc.

# Mode d'urgence

En cas d'urgence, l'opérateur peut faire passer l'autocommutateur en mode d'urgence, dans lequel seuls des postes préprogrammés ont l'autorisation d'effectuer des appels. Si votre poste ne fait pas partie de ceux-ci et que vous essayez d'effectuer un appel, vous n'entendrez pas de tonalité de numérotation.

# Numéros d'appel supplémentaires

Votre administrateur système peut vous attribuer un ou plusieurs numéros (lignes) supplémentaires sur des touches de fonction libres.

Pour répondre, effectuer des appels ou utiliser des fonctions sur ces lignes supplémentaires, suivez la même procédure que pour les lignes à triple accès, sauf instructions contraires. Cependant, après avoir décroché, vous devez appuyez sur la touche correspondant à la ligne supplémentaire.

#### *Exemple :*

Pour effectuer un appel sur une ligne supplémentaire :

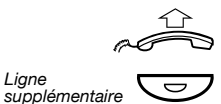

### **Décrochez le combiné.**

### Appuyez sur cette touche.

**Remarque :** *touche de fonction préprogrammée par votre administrateur système.*

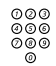

**ೂ**<br>∞ಾ® Composez le numéro de poste.

# Numéro d'appel à représentation multiple (MDN)

Votre numéro de poste peut être programmé sur une touche dédiée sur d'autres téléphones système numériques ; sur ces téléphones, votre numéro est représenté. D'autres numéros de poste peuvent également être représentés sur votre téléphone.

> **Remarque :** *cette fonction est programmée par votre administrateur système.*

### *Appel entrant*

Il est possible de répondre à un appel entrant (indiqué par un témoin clignotant, des informations sur le correspondant appelant et/ou une sonnerie) sur tous les téléphones sur lesquels le numéro est représenté.

### *Appel sortant*

Il est possible d'utiliser la touche dédiée pour appeler le numéro de poste programmé. La gestion des appels sortants dépend de la programmation du téléphone ; veuillez contacter votre administrateur système pour des informations sur ce point.

# Pistage d'appels malveillants

Si vous êtes dérangé par des appels externes ennuyeux ou malveillants, vous pouvez demander une identification de numéro à votre opérateur.

Vous pouvez faire appel à la fonction de pistage pendant une conversation en cours. La ligne extérieure peut être conservée pendant une durée limitée.

### *Activer*

Pendant un appel :

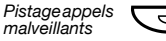

### $\bigcirc$  / Appuyez sur cette touche.

**Remarque :** *touche de fonction préprogrammée par votre administrateur système.*

Le système vous informe par des tonalités différentes si la demande de pistage a été acceptée ou rejetée.

# DISA = Direct Inward System Access, Accès direct au système (en option)

Si vous êtes habilité à utiliser cette fonction et que vous travaillez à l'extérieur, vous pouvez appeler votre bureau et accéder à une ligne externe afin d'effectuer des appels professionnels. Ces appels seront imputés à votre numéro de poste au bureau ou à un numéro de compte. Vous n'aurez à régler que le coût de l'appel vers votre bureau.

Le téléphone utilisé doit être un téléphone à touches disposant d'une touche dièse (#) et d'une touche étoile (\*) ou un téléphone mobile permettant d'émettre des tonalités DTMF.

Après un appel DISA, vous devez raccrocher pour pouvoir en effectuer un autre.

Il existe différentes procédures selon le type de code d'autorisation ou lorsqu'un code de compte est utilisé.

### *Avec un code d'autorisation commun*

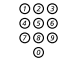

- z **Appelez la fonction DISA de votre bureau.** Tonalité d'invitation à numéroter.
- $\angle$   $\angle$  72 $\angle$  Composez ce code.
	- z # **Composez le code d'autorisation et appuyez sur cette touche.** Tonalité d'invitation à numéroter.
		-

z **Composez le numéro externe.**

*Avec un code d'autorisation individuel*

- z **Appelez la fonction DISA de votre bureau.** Tonalité d'invitation à numéroter.
- $*75*$  Composez ce code.
	- $\overset{\circledcirc\circ\circ}{\underset{\circ\circ\circ}{\otimes}}\mathsf{X}$  Composez le code d'autorisation et appuyez sur cette touche.

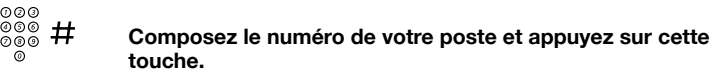

Tonalité d'invitation à numéroter.

**ഠ**ଡଡ<br>ଡଡ® **Composez le numéro externe.**
## <span id="page-72-1"></span>Réglages

### <span id="page-72-0"></span>Programmation des touches de fonctions

Pour vous en faciliter l'accès, les fonctions et numéros les plus utilisés peuvent être programmés sur des touches de fonction. Lorsque vous souhaitez utiliser une fonction, il vous suffit d'appuyer sur la touche correspondante. Certaines fonctions doivent être préprogrammées par votre administrateur système. Il est possible de programmer des numéros de téléphone et des codes de fonction pour une touche de fonction.

#### *Programmer ou modifier une fonction*

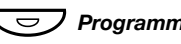

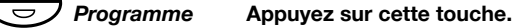

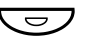

Appuyez sur la touche de fonction de votre choix.

**Remarque :** *si la touche est déjà programmée, la fonction ou le numéro associé s'affichera à l'écran.*

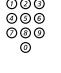

z **Entrez le numéro de téléphone ou le code de la fonction en vous référant à la liste dans la section [« Fonctions et données](#page-74-0)  [requises »](#page-74-0).**

> **Remarque :** *si vous entrez un mauvais numéro, appuyez sur la touche « Clear (c) » pour l'effacer, puis entrez le numéro correct.*

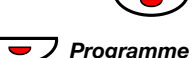

Appuyez à nouveau sur la touche de fonction sélectionnée.

**Programme** Appuyez sur cette touche pour terminer la programmation. Enlevez le couvercle transparent et inscrivez le nom de la fonction ou le numéro de téléphone à côté de la touche.

#### **Remarques :**

*pour supprimer une fonction programmée, répétez la séquence décrite ci-dessus en appuyant sur la touche C au lieu d'entrer le numéro de téléphone ou le code de la fonction.*

*Utilisez DCM (Designation Card Manager) pour concevoir et imprimer vos planches d'étiquettes. Cette application est fournie dans le CD Enterprise Telephone Toolbox et peut également être téléchargée à l'adresse suivante : <http://www.ericsson.com/enterprise/library/manuals.shtml> Pour plus d'informations, veuillez contacter votre distributeur agréé Ericsson Enterprise.*

### *Pour vérifier et effacer le numéro programmé*

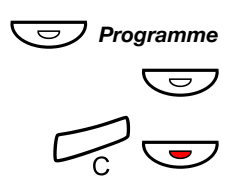

#### Ô*Programme* **Appuyez sur cette touche.**

Appuyez sur la touche de fonction de votre choix. Sur le téléphone 4222 Office, le numéro enregistré apparaît à l'écran.

#### Appuyez sur ces touches si vous souhaitez effacer le numéro **enregistré.**

Le numéro programmé est effacé.

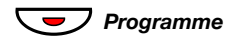

*Programme* Appuyez sur cette touche.

### <span id="page-74-1"></span><span id="page-74-0"></span>*Fonctions et données requises*

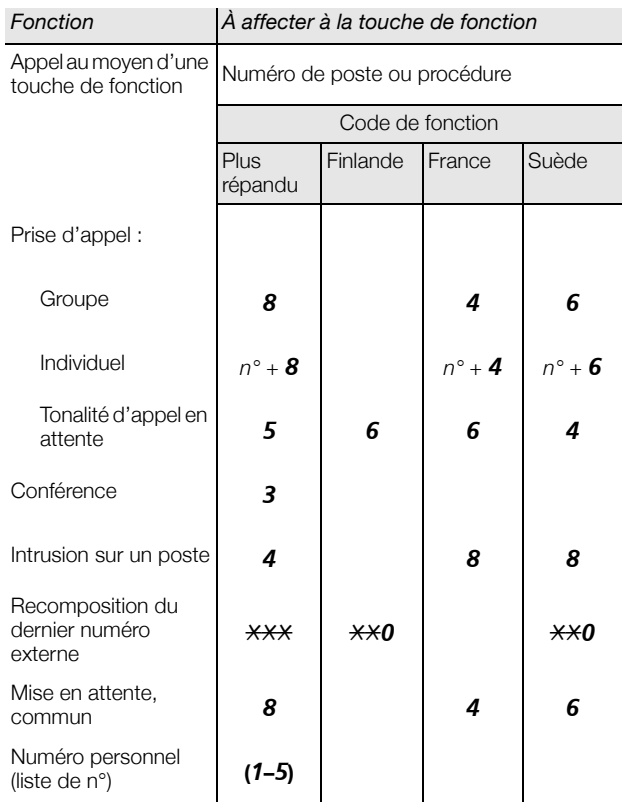

Fonctions qui ne peuvent être programmées que par l'administrateur système :

- 
- Décrochage automatique\* Mise en attente manuelle
- 
- Liaison d'intercom allouée Pistage des appels
- Ligne externe Rappel\*
- Ligne externe individuelle Représentation multiple
- Lignes supplémentaires (ADN)
- 2e accès libre Listes des profils de recherche et pré-attribution des touches de fonction pour un numéro personnel.
	- d'un message
- Déviation\* Ne pas déranger\*
	- malveillants
	-
	-

#### *\*Vous pouvez également programmer cette fonction.*

Lorsque c'est *vous* qui avez programmé la fonction, celle-ci *n'est pas* de type bascule. Vous disposez d'une touche pour l'activer et d'une autre touche pour la désactiver. Le voyant lumineux *n'indique pas* si la fonction est activée.

Lorsque la fonction est programmée par votre *administrateur système*, vous *obtenez* une fonction à bascule et le voyant indique si la fonction est activée.

### <span id="page-76-0"></span>Programmation des sonneries

Vous pouvez programmer 6 sonneries sur votre téléphone. Les différentes sonneries peuvent être programmées sur les lignes d'accès, les lignes supplémentaires et les lignes à représentation multiple.

Ô*Programme* **Appuyez sur cette touche.** Ô*Ligne 1* **Appuyez sur la touche de ligne correspondante.** Sur le téléphone 4222 Office, un chiffre (0–6) s'affiche sur l'écran. **(** 0 **–** 6 **) Sélectionnez la sonnerie souhaitée dans la liste suivante. Remarque :** *les options 5 et 6 ne sont pas disponibles pour les lignes à représentation multiple.* ÕÔ*Ligne 1* **Appuyez sur cette touche. Programme** Appuyez sur cette touche pour terminer la programmation. *Pour vérifier une sonnerie (Dialog 4222 Office uniquement.)* **Programme** Appuyez sur cette touche. **Ligne 1** Appuyez sur la touche de ligne correspondante. Un chiffre (0 à 6) s'affiche à l'écran. **Programme** Appuyez sur cette touche pour terminer la programmation.  $0 =$  Pas de sonnerie. 1 = Sonnerie. 2 = Sonnerie en différé. 3 = Une seule sonnerie (signal atténué). 4 = Une seule sonnerie en différé (signal atténué). 5 = Décrochage automatique avec sonnerie contrôlée par touche de fonction. 6 = Décrochage automatique avec une sonnerie.

### <span id="page-77-1"></span>Programmation du caractère de tonalité de la sonnerie

Vous avez la possibilité de programmer, sur votre téléphone, 10 caractères de tonalités différents correspondant chacun à un chiffre de 0 à 9.

> **Remarque :** *si vous utiliser des mélodies pour signaler les appels entrant (modèle 4222 Office uniquement), elles remplaceront les caractères de tonalité. Voir la section « [Mélodie](#page-79-0)  de sonnerie [» à la page 80.](#page-79-0)*

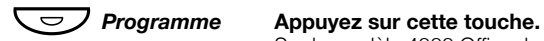

Sur le modèle 4222 Office, le caractère de tonalité actuel s'affiche.

**(** 0 **–** 9 **) Appuyez sur le chiffre correspondant.** Le téléphone sonne suivant le caractère de tonalité choisi.

**Programme** Appuyez sur cette touche pour terminer la programmation.

### <span id="page-77-2"></span><span id="page-77-0"></span>Volume du combiné et du haut-parleur

Utilisez les touches de volume pour régler le volume du combiné ou du haut-parleur en cours de communication. Réglez le volume du combiné lorsqu'il est décroché. Réglez le volume du haut-parleur lorsqu'il émet la tonalité de numérotation, et pour le téléphone Dialog 4222 Office, également pendant un appel en mode mains libres.

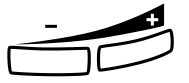

### **Appuyez pour régler le volume.**

Sur le téléphone Dialog 4222 Office, un pictogramme de niveau de volume s'affiche pendant quelques secondes (à la place de votre numéro de poste). Les niveaux de volume du combiné et du hautparleur sont enregistrés.

Pour régler le volume pendant l'écoute de groupe :

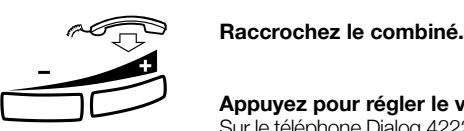

**Appuyez pour régler le volume**

Sur le téléphone Dialog 4222 Office, un pictogramme de niveau de volume s'affiche pendant quelques secondes à la place du numéro. Les niveaux de volume du combiné et du haut-parleur sont enregistrés.

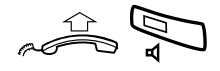

#### **Décrochez et appuyez sur cette touche.**

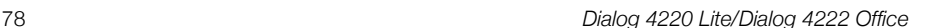

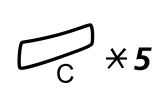

### í\*5 **Appuyez en même temps sur ces touches pendant au moins 1 s.**

Pour les malentendants, le volume du combiné peut être amplifié.

Une tonalité est émise et l'écran du modèle 4222 Office affiche Setting Mode.

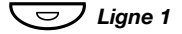

- Ô*Ligne 1* **Appuyez sur ces touches pour régler ou réinitialiser le volume.** Le voyant allumé indique le niveau amplifié. Le voyant éteint indique le volume par défaut.
	- # **Appuyez sur cette touche pour terminer.** Lorsque l'amplification a été sélectionnée, le voyant de la Ligne 1 s'éteint.

**Remarque :** *une modification du volume affecte un casque connecté à la sortie correspondante.*

### <span id="page-78-1"></span>Volume de la sonnerie

Pour modifier le volume :

Utilisez les touches de volume pour régler le volume du signal de sonnerie lorsque votre téléphone est au repos ou lorsqu'il sonne.

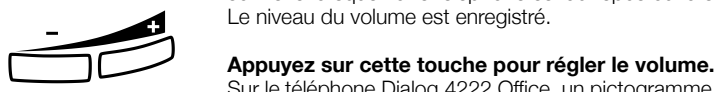

Sur le téléphone Dialog 4222 Office, un pictogramme de niveau de volume s'affiche pendant quelques secondes (à la place de votre numéro de poste).

### <span id="page-78-0"></span>Désactivation de la sonnerie

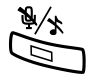

Vous pouvez supprimer la sonnerie pour un appel entrant.

É **Appuyez sur cette touche pour supprimer la sonnerie.** La sonnerie est coupée pour l'appel en cours et votre téléphone est automatiquement configuré en mode de sonnerie silencieuse (voir ci-dessous).

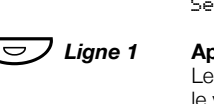

### <span id="page-79-2"></span>Sonnerie silencieuse

Si vous ne voulez pas être dérangé par la sonnerie tout en conservant la possibilité de répondre à un appel entrant, vous pouvez couper la sonnerie. Un appel entrant est signalé par un voyant de touche de ligne clignotant et par les informations affichées sur l'écran.

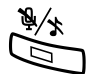

Lorsque le téléphone est en mode repos ou lorsqu'il sonne :

#### É **Appuyez pour couper la sonnerie.**

Le témoin de la touche Mute est allumé pour indiquer la sonnerie silencieuse. Le signal de sonnerie est automatiquement rétabli la prochaine fois que vous décrochez ou que vous appuyez sur une touche.

### <span id="page-79-1"></span><span id="page-79-0"></span>Mélodie de sonnerie

*(Dialog 4222 Office uniquement.)*

Si vous voulez que votre téléphone sonne avec des mélodie personnalisées, vous pouvez programmer une mélodie pour signaler un appel entrant, une deuxième mélodie pour un appel extérieur et enfin, une troisième pour un rappel.

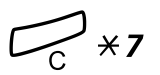

### í\*7 **Maintenez ces deux touches enfoncées pour accéder au mode mélodie.**

Melody Mode

Lorsqu'une mélodie est enregistrée et activée pour les appels internes (Ligne 1), pour les appels externes (Ligne 2) ou pour les rappels (Concertation), le témoin de la touche correspondante est allumé.

En mode mélodie, il vous est possible de :

- Programmer de nouvelles mélodies
- Modifier ou effacer des mélodies enregistrées
- Activer ou désactiver les mélodies enregistrées

### # **Appuyez sur cette touche pour quitter le mode mélodie.**

**Remarque :** *à défaut d'appuyer sur n'importe quelle touche dans les 30 secondes, le mode mélodie est automatiquement désactivé.*

### *Programmer une nouvelle mélodie, modifier ou supprimer une mélodie*

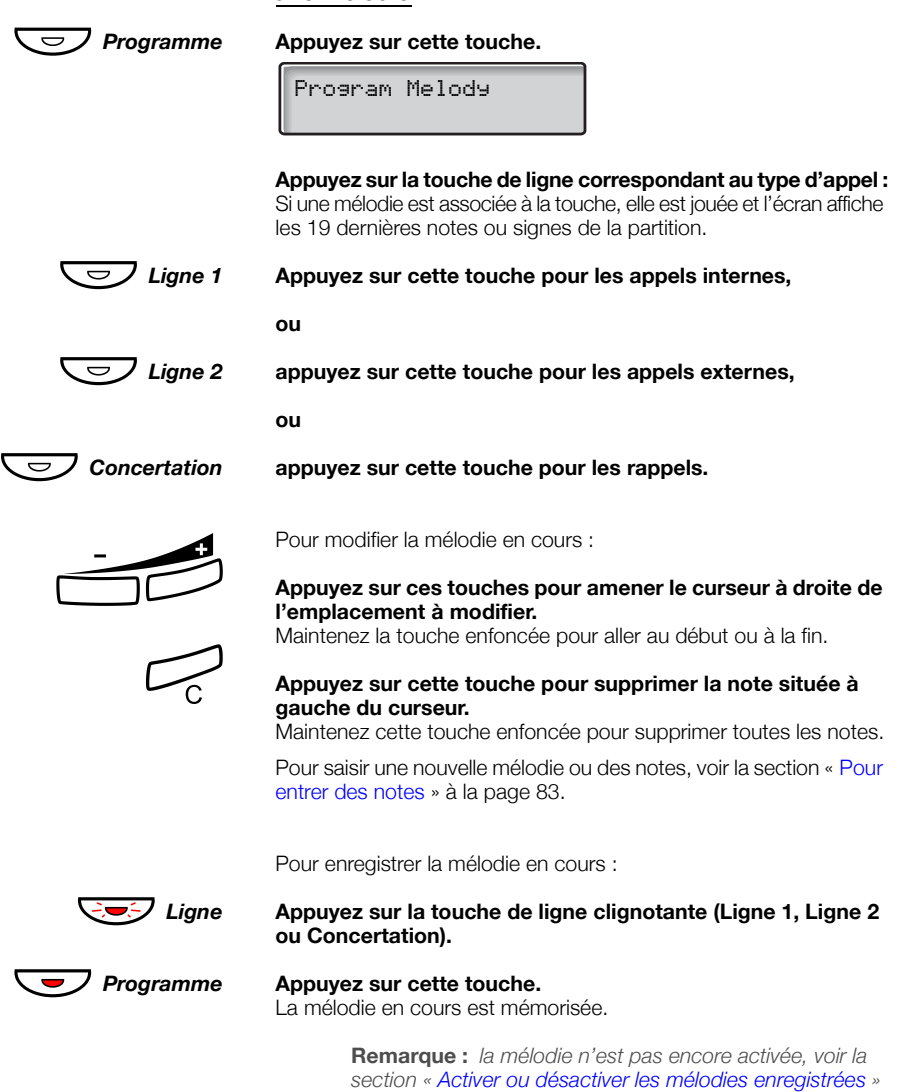

*[à la page 82.](#page-81-0)*

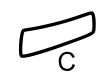

Pour effacer la mélodie en cours :

í **Maintenez cette touche enfoncée jusqu'à ce que plus aucune note ne soit affichée.**

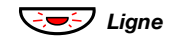

ÖÔ*Ligne* **Appuyez sur la touche de ligne clignotante (Ligne 1, Ligne 2 ou Concertation).**

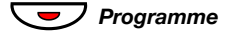

**Programme Appuyez sur cette touche.** 

#### <span id="page-81-0"></span>*Activer ou désactiver les mélodies enregistrées*

Pour qu'une mélodie mémorisée soit jouée lorsque vous recevez un appel entrant, vous devez l'activer en mode mélodie.

Pour activer (en mode mélodie) :

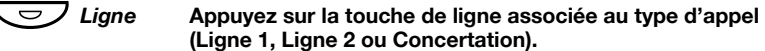

Le témoin correspondant s'allume :

Touche Ligne 1 = appels internes

Touche Ligne 2 = appels externes

Touche Concertation = rappels

**Remarque :** *pour revenir au signal de sonnerie habituel en conservant la mélodie enregistrée, appuyez à nouveau sur la touche de ligne associée au type d'appel. Lorsque le témoin lumineux est éteint, la mélodie enregistrée est désactivée.*

### # **Appuyez sur cette touche pour quitter le mode mélodie.**

### <span id="page-82-0"></span>*Pour entrer des notes*

En mode mélodie, le clavier permet d'entrer des notes, des pauses, etc. Vous pouvez programmer au maximum 40 notes pour les appels entrants, et 20 pour les rappels.

 $2<sup>d</sup>$  $\mathcal{T}$ C 4<sup>f</sup> 59 6a

 $7b$   $8+C$   $9+d$ 

Les touches s'emploient de la manière suivante :

**Appuyez sur cette touche pour insérer des notes (1–9).**

**Remarque :** *une pression brève produit une note brève, et une pression longue, une note longue (indiquée par une lettre majuscule), +c et +d spécifie l'octave supérieure.*

- $*$  Appuyez sur cette touche pour insérer une courte pause (p). Maintenez cette touche enfoncée pour obtenir une pause plus longue. Répétez cette action pour obtenir une pause encore plus longue (pp…p).
- 0 **Appuyez sur cette touche pour augmenter la note insérée d'une octave.**

Un signe + s'affiche à côté de la note pour indiquer l'octave supérieure.

*Exemple : Appuyez sur 30 pour le mi aigu.*

# **Appuyez sur cette touche pour augmenter ou diminuer la note insérée.**

Appuyez une fois pour dièse, deux fois pour bémol et trois fois pour

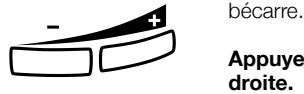

#### **Appuyez pour déplacer le curseur vers la gauche ou vers la droite.**

Maintenez la touche enfoncée pour aller au début ou à la fin.

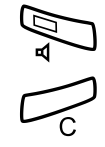

Â **Appuyez pour écouter les notes entrées.**

#### í **Appuyez sur cette touche pour supprimer la note située à gauche du curseur.**

Maintenez cette touche enfoncée pour supprimer toutes les notes.

*Exemple de mélodie :*

Thème de James Bond programmé pour les appels internes :

C d d D D pp C C C C #d #d #D #D pp D D D ##A G pppp G F G (Do ré ré Do Do pp Do Do Do Do ré# ré# Ré# Ré# pp Ré Ré Ré Lab Sol pppp Sol Fa Sol)

> **Remarque :** *Il faut appuyer sur la touche* # *(pour dièse ou bémol) après la note, mais l'altération est affichée avant la note.*

Lorsque les 19 premières positions ont été entrées, l'écran a l'aspect suivant (seules les 19 dernières positions peuvent être affichées) :

Program Intern CddDDppCCCC#d#d#D#D<

Lorsque toutes les notes ont été entrées, l'écran a l'aspect suivant (seules les 19 dernières positions peuvent être affichées) :

Program Intern #D#DppDDDbAGppppGFG<

> **Remarque :** *la bémol (*##*A) est affiché sous la forme bA, c'est-à-dire que b sert à la fois à désigner la note si et l'altération bémol.*

12222 \* \* 111 **Entrez les notes.** Chiffre en gris = Appui prolongé.

 $12\sharp 2\sharp 2\sharp 2\sharp 2\sharp$  $**2226##5$  $****545$ 

### **Contraste**

*(Dialog 4222 Office uniquement.)*

Vous pouvez régler le contraste de l'écran.

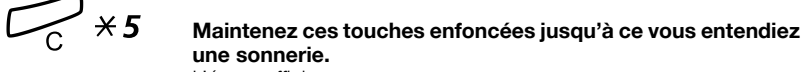

L'écran affiche Setting Mode.

ÕÔ ì

*Programme* **Appuyez sur cette touche.**

**Appuyez à plusieurs reprises sur cette touche pour régler le contraste.**

# **Appuyez sur cette touche mémoriser le réglage et pour quitter.**

**Remarque :** *pour quitter le menu sans enregistrer les modifications, appuyez sur* # *avant d'appuyer sur une des touches de réglage.*

### <span id="page-85-0"></span>Accessoires

### <span id="page-85-1"></span>Module de touches (en option)

*(Dialog 4222 Office uniquement.)*

Les versions les plus récentes de l'autocommutateur permettent d'équiper votre téléphone d'un module de touches supplémentaire. Le module offre 17 touches supplémentaires pour mémoriser les numéros de téléphone et les fonctions les plus fréquemment utilisées et pour superviser les postes. Si vous ne connaissez pas la version de l'autocommutateur que vous utilisez, demandez à votre administrateur système. Pour installer le module de touches en option, voir la section« Installation [» à la page 92](#page-91-0).

> **Remarque :** *le module de touches doit être du type DBY 419 01.*

Utilisez DCM (Designation Card Manager) pour concevoir et imprimer vos planches d'étiquettes. Cette application est fournie dans le CD Enterprise Telephone Toolbox et peut également être téléchargée à l'adresse suivante :

<http://www.ericsson.com/enterprise/library/manuals.shtml>

Pour plus d'informations, veuillez contacter votre distributeur agréé Ericsson Enterprise.

### <span id="page-86-0"></span>Casque (en option)

*(Dialog 4222 Office uniquement.)*

Pour installer le casque, voir la section « Installation [» à la page 92](#page-91-0). Les fonctions de casque suivantes sont disponibles.

### *Répondre à un appel*

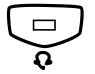

Í **Appuyez sur cette touche pour répondre.** Le témoin de la touche casque s'allume.

> **Remarque :** *lorsque le téléphone est configuré avec un casque prédéfini, vous pouvez également appuyer sur la touche de ligne clignotante pour répondre à l'appel. Voir la section « [Casque prédéfini](#page-87-0) » à la page 88.*

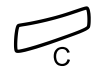

í **Appuyez sur cette touche pour couper la communication avec le correspondant connecté par le casque.**

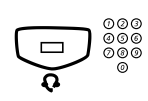

### *Effectuer des appels*

 $\frac{\omega\omega}{\omega\omega}$  **Appuyez sur cette touche et composez le numéro de poste en**  $\frac{\omega\omega}{\omega\omega}$ **question.**

Le témoin de la touche casque s'allume.

**Remarque :** *lorsque le téléphone est configuré avec casque prédéfini, vous pouvez également composer le numéro directement sans appuyer sur la touche casque, ou appuyer sur une touche de ligne à la place de la touche casque. Voir la section « [Casque prédéfini](#page-87-0) » à la page 88.*

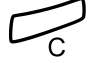

í **Appuyez sur cette touche pour mettre fin à la communication.**

*Du mode casque au mode combiné*

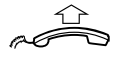

**Décrochez le combiné.**

#### *Du mode combine au mode casque*

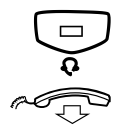

Í **Appuyez sur cette touche.** Le témoin de la touche casque s'allume.

d **Raccrochez le combiné.**

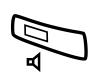

#### *Casque avec écoute de groupe (par le haut-parleur)*

Â **Appuyez sur cette touche pour basculer entre casque avec et casque sans haut-parleur.**

Lorsque le témoin de la touche haut-parleur est allumé, l'écoute de groupe est activée.

#### *Du mode casque au mode mains libres*

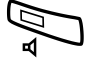

Â **Appuyez sur cette touche.** Le témoin de la touche haut-parleur s'allume.

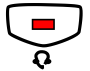

Appuyez sur cette touche.

#### *Du mode mains libres au mode casque*

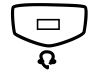

Í **Appuyez sur cette touche.** Le témoin de la touche casque s'allume.

#### <span id="page-87-0"></span>*Casque prédéfini*

Par défaut, le téléphone est configuré en mode *Haut-parleur prédéfini*, de façon à ce que les appels aboutissent au haut-parleur lorsque vous répondez à des appels ou en effectuez en appuyant sur une touche de ligne. L'appel est aussi automatiquement connecté au haut-parleur lorsque vous composez le numéro sans décrocher le combiné.

Lorsque vous utilisez un combiné pour votre téléphone, vous pouvez modifier ce réglage en mode *Casque prédéfini*, afin que les appels aboutissent au casque. En configuration Casque prédéfinie, vous pouvez effectuer des appels au casque en appuyant directement sur des touches numériques (numérotation directe). Vous pouvez également répondre aux appels via le casque en appuyant sur une touche de ligne.

#### **Remarques :**

*Quel que soit le réglage prédéfini, l'appel est systématiquement connecté au combiné lorsque vous le décrochez.*

*Le mode mains libres et la fonction haut-parleur fonctionnent comme d'habitude ; lorsque vous appuyez sur la touche Hautparleur, l'appel est temporairement connecté au haut-parleur.*

*L'activation et la désactivation de la configuration casque prédéfinie ne peut être effectuée que lorsque le téléphone est au repos.*

Pour activer Casque prédéfini :

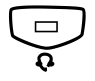

#### Maintenez cette touche enfoncée pendant au moins 4 secon**des.**

Une brève tonalité de confirmation est émise et le témoin de la touche casque clignote pendant quelques secondes.

## Pour annuler Casque prédéfini :<br>**Maintenez cette touche enfoncée pendant au moins 4 secondes.**

Une brève tonalité de confirmation est émise et le témoin de la touche haut-parleur clignote pendant quelques secondes.

Pour vérifier le réglage actuel prédéfini :

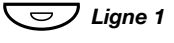

#### Ligne 1 **Appuyez sur cette touche.**

Le témoin de la touche Haut-parleur ou Casque s'allume pour indi-

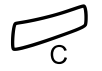

# quer le réglage en cours.<br>**Appuyez sur cette touche.**

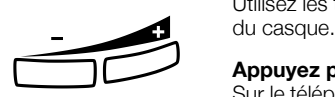

### *Volume du casque*

Utilisez les touches de réglage du volume pour modifier le volume

#### **Appuyez pour régler le volume.**

Sur le téléphone Dialog 4222 Office, un pictogramme de niveau de volume s'affiche pendant quelques secondes (à la place de votre numéro de poste). Le volume défini pour le casque est enregistré.

Pour régler le volume du haut-parleur du téléphone pendant l'écoute de groupe :

Appuyez sur cette touche.

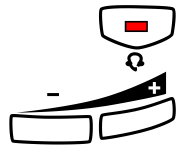

### ì **Appuyez pour régler le volume.**

Sur le téléphone Dialog 4222 Office, un pictogramme de niveau de volume s'affiche pendant quelques secondes (à la place de votre numéro de poste). Le volume défini pour le haut-parleur est mémorisé.

#### Appuyez sur cette touche.

Pour les malentendants, le volume du casque peut être amplifié ; utilisez pour cela la même procédure qu'à la section « [Volume du](#page-77-0)  [combiné et du haut-parleur](#page-77-0) » à la page 78.

### <span id="page-89-0"></span>Combiné supplémentaire (en option)

*(Dialog 4222 Office uniquement.)*

Le combiné supplémentaire s'utilise en parallèle avec le combiné ordinaire, ce qui permet à une autre personne d'écouter la communication. Le combiné supplémentaire se connecte à la sortie casque située sous le téléphone, voir la section « Installation [» à la page 92](#page-91-0).

Il est possible d'intervertir la personne qui parle et celle qui écoute.

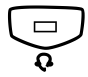

Í **Appuyez sur cette touche pour intervertir la personne qui parle et celle qui écoute.**

> **Remarque pendant la conversation :** *pour conserver la qualité de la parole, seule une des deux personnes doit parler.*

### <span id="page-89-1"></span>Tiroir coulissant (en option)

Le tiroir coulissant s'installe sous le téléphone et permet de disposer d'une liste personnelle de numéros de téléphone. Pour installer le tiroir coulissant, voir la section « Installation [» à la page 92](#page-91-0).

Utilisez DCM (Designation Card Manager) pour concevoir et imprimer vos planches d'étiquettes. Cette application est fournie dans le CD Enterprise Telephone Toolbox et peut également être téléchargée à l'adresse suivante :

<http://www.ericsson.com/enterprise/library/manuals.shtml>

Pour plus d'informations, veuillez contacter votre distributeur agréé Ericsson Enterprise.

### <span id="page-90-0"></span>Unité optionnelle

*(Dialog 4222 Office uniquement.)*

L'unité DBY 420 01/1 est un accessoire en option que vous pouvez fixer sous votre téléphone. Elle sert à connecter un sonnerie supplémentaire à l'extérieur de votre bureau ou un voyant d'occupation à votre porte.

*Pour vérifier ou configurer l'unité optionnelle pour une sonnerie supplémentaire ou un signal d'occupation*

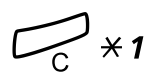

### í\*1 **Maintenez ces touches enfoncées jusqu'à ce vous entendiez une sonnerie.**

L'écran affiche OPTION PROGRAMMING et le voyant de la touche Ligne 2 indique le réglage de l'unité optionnelle : Éteint=sonnerie supplémentaire, allumé=voyant d'occupation. Clignotant=sonnerie supplémentaire & voyant d'occupation.

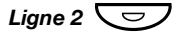

*Ligne 2*  $\overline{\smash{C}}$  Appuyez sur cette touche pour passer au signal d'occupation,

**ou**

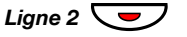

Ligne  $2 \nabla$  appuyez sur cette touche pour passer à sonnerie supplémen**taire & signal d'occupation,**

**ou**

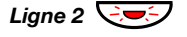

Ligne 2  $\bigcirc$  **appuyez sur cette touche pour passer** à la sonnerie supplé**mentaire.**

#### # **Appuyez sur cette touche pour sauvegarder le réglage et quitter le menu.**

**Remarque :** *si vous n'appuyez pas sur la touche* #*, le téléphone repasse automatiquement en veille environ 30 secondes après la dernière action sur une touche.*

## <span id="page-91-0"></span>Installation

### Installation des câbles

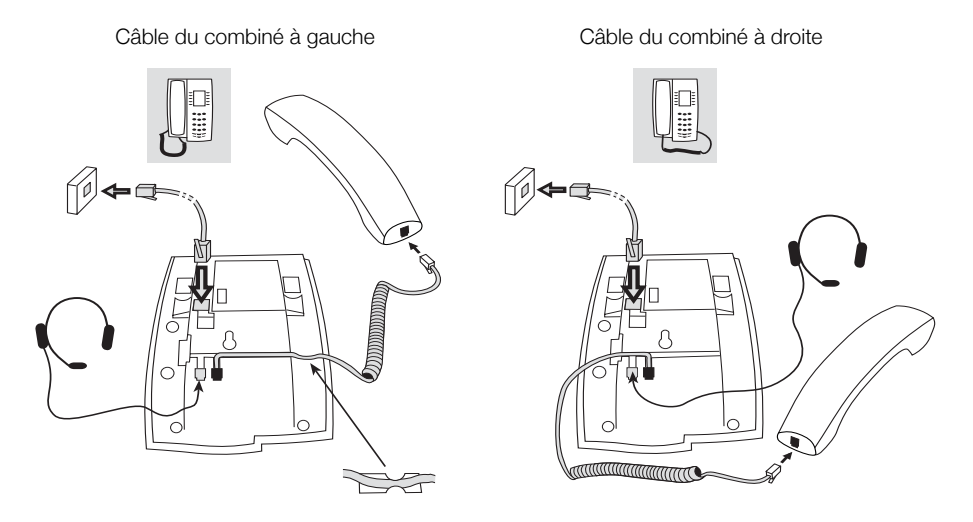

Insérez le câble du combiné dans l'encoche située sous le téléphone. Le câble destiné à l'autocommutateur doit être connecté sur la prise « LINE » et celui du combiné dans la prise « HANDSET ».

> **Remarque :** *le casque s'utilise uniquement avec le modèle Dialog 4222 Office.*

### *Changer les câbles*

Pour démonter un câble, débloquez le dispositif de blocage à l'aide d'un tournevis.

### Installation du support et adaptation du téléphone

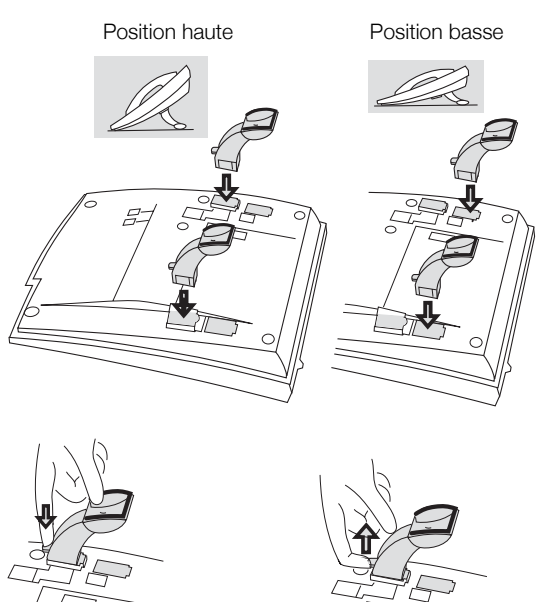

Appuyez pour fixer le support

Libérez pour démonter le support

### Installation d'une planche d'étiquettes

Utilisez DCM (Designation Card Manager) pour concevoir et imprimer vos planches d'étiquettes. Cette application est fournie dans le CD Enterprise Telephone Toolbox et peut également être téléchargée à l'adresse suivante :

<http://www.ericsson.com/enterprise/library/manuals.shtml>

Pour plus d'informations, veuillez contacter votre distributeur agréé Ericsson Enterprise.

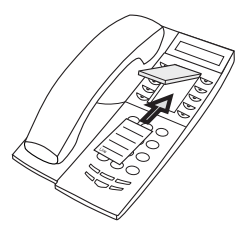

### Installation du clavier (en option)

*(Dialog 4222 Office uniquement.)*

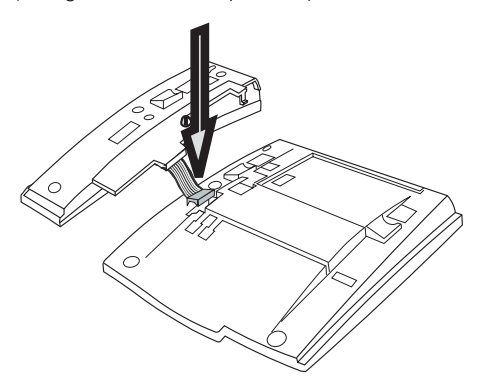

**1 Fixez le connecteur dans le fond du trou avec le doigt ou en utilisant un outil épointé. Assurez-vous que le connecteur est bien engagé avant d'appuyer vers le bas.**

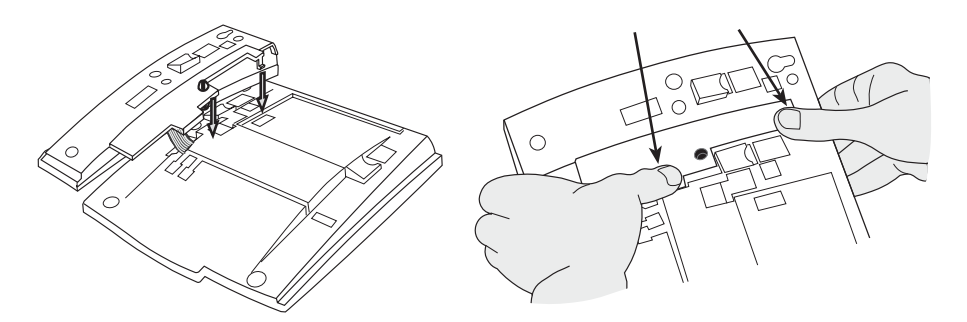

- **2 Appuyez aux emplacements indiqués par les flèches, jusqu'à ce vous entendiez un déclic.**
- **3 Installez les supports comme indiqué sur l'illustration de la section « Positionnement du support ».**

**Remarque :** *le clavier doit être de type DBY 419 01, et ne peut être utilisé qu'avec les versions récentes de l'autocommutateur.* 

### *Positionnement du support*

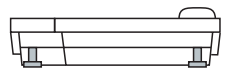

### *Installation d'une planche d'étiquettes*

Utilisez DCM (Designation Card Manager) pour concevoir et imprimer vos planches d'étiquettes. Cette application est fournie dans le CD Enterprise Telephone Toolbox et peut également être téléchargée à l'adresse suivante :

<http://www.ericsson.com/enterprise/library/manuals.shtml>

Pour plus d'informations, veuillez contacter votre distributeur agréé Ericsson Enterprise.

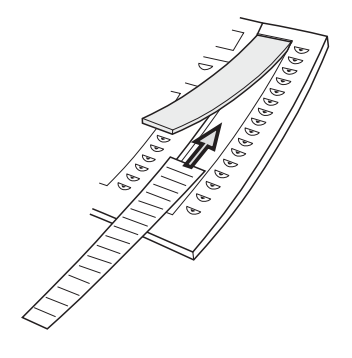

### Installation du tiroir coulissant (en option)

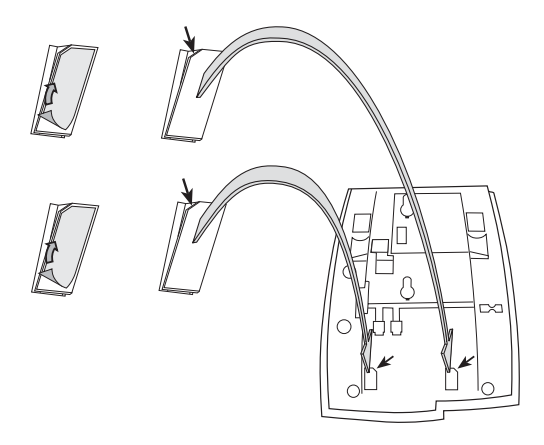

- **1 Enlevez le film protecteur des rails de guidage.**
- **2 Fixez les rails de guidage à la base du téléphone, en observant l'orientation du coin « coupé ».**

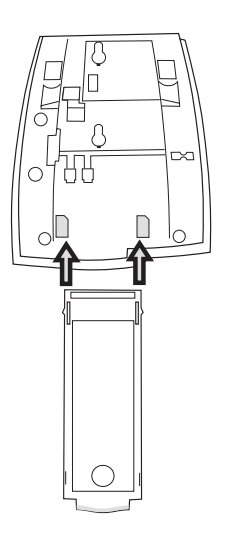

**3 Insérez le tiroir coulissant.**

### Montage mural

Le téléphone peut être fixé au mur en utilisant un support spécial. Cette possibilité s'avère utile, par exemple dans les salles de conférences ou les lieux publics.

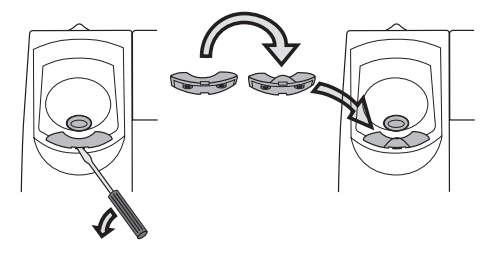

- **1 À l'aide d'un tournevis, enlevez le crochet de fixation du combiné.**
- **2 Retournez ce crochet et insérez-le.**

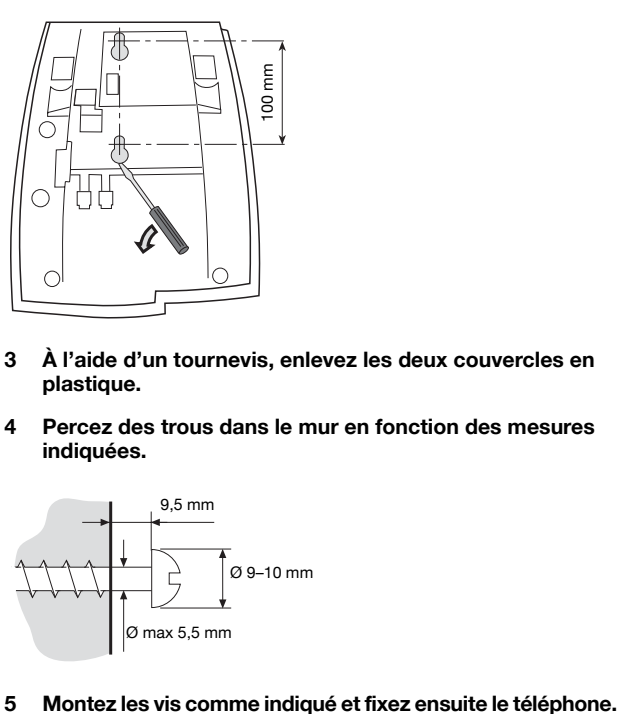

- **3 À l'aide d'un tournevis, enlevez les deux couvercles en plastique.**
- **4 Percez des trous dans le mur en fonction des mesures indiquées.**

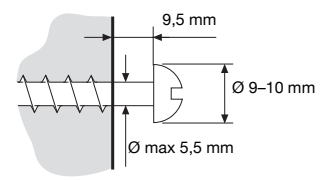

### Protection du téléphone

N'exposez pas votre téléphone au rayonnement du soleil pendant de longues périodes. Protégez-le des températures ou d'une humidité excessives.

### Nettoyage

Nettoyez exclusivement votre téléphone avec un chiffon doux humecté d'eau. L'emploi de savon ou d'autres détergents risque de le décolorer ou de l'endommager.

## <span id="page-99-0"></span>En cas de pannes

Si votre téléphone ne fonctionne pas, vous pouvez initier un autotest pour vérifier si le défaut provient du téléphone ou du système. Pour le téléphone Dialog 4222 Office, vous pouvez également vérifier la version du logiciel microprogrammé de votre téléphone.

#### *Pour initier un autotest*

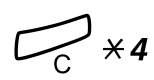

## *Dialog 4220 Lite:*<br> $\overbrace{\phantom{a}}^{Dialog \ 4220 \ Lite:}$  **Maintenez ces touches enfoncées jusqu'à ce vous entendiez une sonnerie.**

Tous les voyants du téléphone doivent être allumés pendant l'autotest pour indiquer que chaque voyant est OK.

### # **Appuyez sur cette touche pour quitter.**

**Remarque :** *si vous n'appuyez pas sur la touche* #, *l'autotest se termine automatiquement après 30 secondes.*

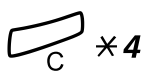

## *Dialog 4222 Office:*<br> **Example 2016 de la maintenez ces touches enfoncées jusqu'à ce vous entendiez**  $\overline{\mathcal{X}}$ **une sonnerie.**

L'écran affiche la version du logiciel microprogrammé et Selftest OK pendant quelques secondes. En cas de problème, un message de défaut s'affiche. Communiquez ce message à votre administrateur système.

Tous les voyants du téléphone (et du module de touches supplémentaire connecté) doivent être allumés pendant l'autotest pour indiquer que chaque voyant est OK.

Après quelques secondes, l'écran est contrôlé (il est complètement sombre). L'écran est OK lorsqu'il ne comporte aucun point ou ligne lumineuse. La présence du cadre lumineux autour de l'écran est normale.

### # **Appuyez sur cette touche pour quitter.**

**Remarque :** *si vous n'appuyez pas sur la touche* #*, l'autotest se termine automatiquement après 30 secondes.*

## <span id="page-100-0"></span>**Glossaire**

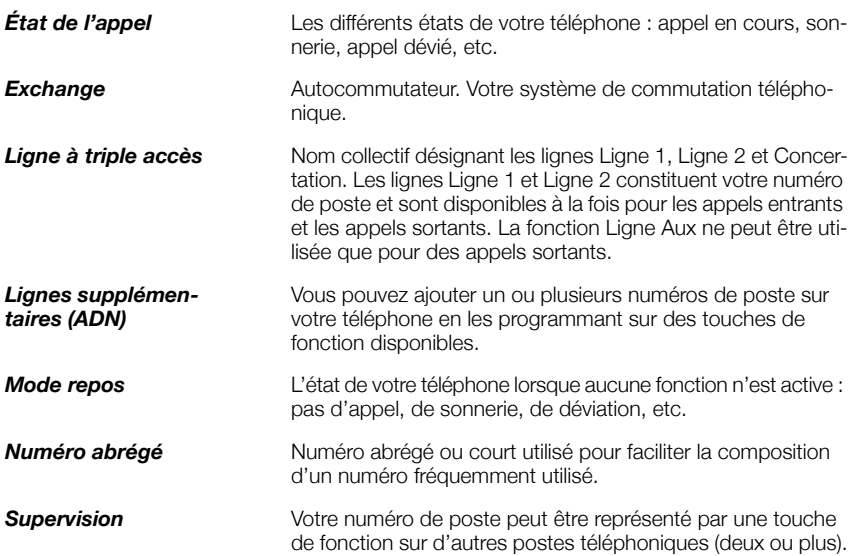

Glossaire

### Index

#### **!** 2e accès libre [19](#page-18-0)

### **A**

Accessoires [86](#page-85-0) casque [87](#page-86-0) combiné supplémentaire [90](#page-89-0) module de touches [86](#page-85-1) tiroir coulissant [90](#page-89-1) unité optionnelle [91](#page-90-0) Annulation générale [68](#page-67-0) Appel en attente [29](#page-28-0) Appel entrant [18](#page-17-0) à partir d'un autre poste [19](#page-18-1) mains libres [18](#page-17-1) ne pas déranger (NPD) [20](#page-19-0) répondre à un second appel [19](#page-18-0) sonnerie en parallèle [21](#page-20-0) sur Ligne 1 [18](#page-17-2) sur toute autre ligne [18](#page-17-3) Appel sortant [23](#page-22-0) appel externe [23](#page-22-1) appels internes [23](#page-22-2) autorisation [33](#page-32-0) intrusion [29](#page-28-1) ligne externe individuelle [25](#page-24-0) mains libres [24](#page-23-0) mémoriser un numéro externe [26](#page-25-0) numérotation abrégée [31](#page-30-0) outrepasser [30](#page-29-0) rappel automatique [27](#page-26-0) réception d'une tonalité d'occupation [27](#page-26-1) recomposition du dernier numéro externe [25](#page-24-1) restriction de la présentation du numéro [24](#page-23-1) tonalité d'appel en attente [29](#page-28-0) Appeler au moyen d'une touche de fonction [32](#page-31-0) Autorisation [33](#page-32-0) Autres fonctions [66](#page-65-0)

### **B**

Bienvenue [5](#page-4-0) Boîte vocale [62](#page-61-0)

### **C**

Casque [87](#page-86-0) Code d'autorisation, commun [33](#page-32-1) Code d'autorisation, individuel [34](#page-33-0) Code de compte [66](#page-65-1) Combiné supplémentaire [90](#page-89-0) Composition pendant un appel connecté [41](#page-40-0) Conférence [39](#page-38-0) Confidentialité des données [33](#page-32-2) Consignes de sécurité [7](#page-6-0) Consultation [37](#page-36-0)

### **D**

Déclaration de conformité [6](#page-5-0) Décrochage automatique [67](#page-66-0) Désactivation de la sonnerie [79](#page-78-0) Description [8](#page-7-0) Choix de la langue [16](#page-15-0) informations à l'écran [14](#page-13-0) témoins lumineux [11](#page-10-0) tonalités et signaux [12](#page-11-0) Déviation d'appels numéro personnel [47](#page-46-0) Déviation d'appels [42](#page-41-0) renvoi [42](#page-41-1) renvoi externe [46](#page-45-0) renvoi interne [44](#page-43-0) DISA = Accès direct au système [72](#page-71-0) Droits d'auteur [6](#page-5-1)

### **E**

Écoute de groupe (par le haut-parleur) [36](#page-35-0) Effectuer des appels [23](#page-22-3) En attente [40](#page-39-0) Envoi du code d'identification de l'appelant lors du transfert [41](#page-40-1)

### **F**

Fonctions de groupe [62](#page-61-1) Fonctions et données requises [75](#page-74-1) Formulaire de configuration des profils de recherche [53](#page-52-0)

### **G**

Garantie [6](#page-5-2) Glossaire [101](#page-100-0) Groupe d'appel [64](#page-63-0) Groupe de sonnerie commune [63](#page-62-0) Groupe ne pas déranger [65](#page-64-0) Guide de dépannage [100](#page-99-0)

### **I**

Informations à l'écran [14](#page-13-0) Informations importantes pour l'utilisateur [7](#page-6-1) Installation [92](#page-91-0) Interception d'appels de groupe [63](#page-62-1) Intrusion [29](#page-28-1)

### **L**

Langue [16](#page-15-0) Libre accès (free seating) [17](#page-16-0) Ligne d'assistance (Hot line) [69](#page-68-0) Ligne externe individuelle [25](#page-24-0)

### **M**

Mains libres [37](#page-36-1) Mélodie de sonnerie [80](#page-79-1) Mémoriser un numéro externe [26](#page-25-0) Message en attente [58](#page-57-0) Messagerie vocale [59](#page-58-0) Messages [56](#page-55-0) message en attente [58](#page-57-0) messagerie vocale. [59](#page-58-0) mise en attente manuelle d'un message (MMW) [56](#page-55-1) Messages d'absence [54](#page-53-0) Messages internes [56](#page-55-0) Mise au rebut de l'appareil [7](#page-6-2)

Mise en attente d'un appel [40](#page-39-0) Mise en attente manuelle d'un message (MMW) [56](#page-55-1) Mode d'urgence [69](#page-68-1) Module de touches [86](#page-85-1)

### **N**

Ne pas déranger (NPD) [20](#page-19-0) Numéro d'appel à représentation multiple (MDN) [71](#page-70-0) Numéro personnel [47](#page-46-0) Numéros abrégés [31](#page-30-0) Numéros abrégés communs [31](#page-30-1) Numéros abrégés individuels [31](#page-30-2) Numéros d'appel supplémentaires [70](#page-69-0) Numérotation abrégée [31](#page-30-0)

### **O**

Outrepasser [30](#page-29-0)

### **P**

Paramètres fonctions et données requises [75](#page-74-1) mélodie de sonnerie [80](#page-79-1) programmation des touches de fonctions [73](#page-72-0) sonnerie silencieuse [80](#page-79-2) Pendant un appel [36](#page-35-1) composition pendant un appel connecté [41](#page-40-0) conférence [39](#page-38-0) consultation [37](#page-36-0) du mode haut-parleur au mode mains libres [36](#page-35-2) du mode mains libre au mode hautparleur [36](#page-35-3) écoute de groupe (par le haut-parleur) [36](#page-35-0) en attente [40](#page-39-0) envoi du code d'identification de l'appelant [41](#page-40-1) mains libres [37](#page-36-1) micro en ou hors fonction [37](#page-36-2) transfert [38](#page-37-0) Pistage des appels malveillants [71](#page-70-1) Programmation des sonneries [77](#page-76-0) Programmation des touches de fonctions [73](#page-72-0) Programmation du caractère de tonalité de la sonnerie [78](#page-77-1)

### **R**

Rappel automatique [27](#page-26-0) Réception d'une tonalité d'occupation [27](#page-26-1) Recomposition d'un numéro [26](#page-25-1) Recomposition du dernier numéro externe [25](#page-24-1) Réglages [73](#page-72-1) désactivation de la sonnerie [79](#page-78-0) programmation des sonneries [77](#page-76-0) programmation du caractère de tonalité de la sonnerie [78](#page-77-1) volume de la sonnerie [79](#page-78-1) volume du combiné et du haut-parleur [78](#page-77-2) Renvoi [42](#page-41-1) Renvoi externe [46](#page-45-0) Renvoi interne [44](#page-43-0) Répondre à un appel [18](#page-17-4) Restriction de la présentation du numéro [24](#page-23-1) Retour au correspondant précédent [38](#page-37-1)

### **S**

Secret [37](#page-36-3) Service de nuit [68](#page-67-1) Signaux DTMF [41](#page-40-0) Sonnerie en parallèle [21](#page-20-0) Sonnerie silencieuse [80](#page-79-2) Sonneries [13](#page-12-0)

### **T**

Témoins lumineux [11](#page-10-0) Tiroir coulissant [90](#page-89-1) Tonalités et signaux [12](#page-11-0) Transfert [38](#page-37-0)

### **U**

Unité optionnelle [91](#page-90-0)

### **V**

Volume [78](#page-77-2) Volume de la sonnerie [79](#page-78-1) Volume du combiné et du haut-parleur [78](#page-77-2) Ericsson dessine le futur des communications mobiles et de l'Internet haut débit grâce à son rôle permanent de leader technologique. Fournissant des solutions innovantes dans plus de 140 pays, Ericsson participe au développement des entreprises de communication les plus puissantes du monde.